# HYBRID INVERTER 12K USER MANUAL

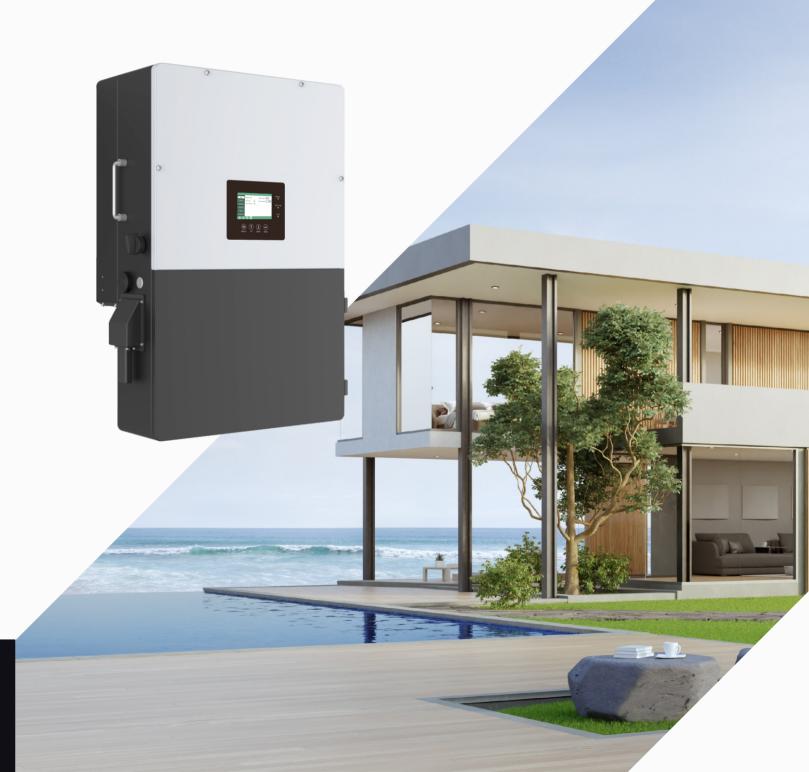

Version: EN-UM-1.0-03 SN: 092.0007603

# — CONTENTS —

| 1 | Safe | ety    |                                                      | 01 |
|---|------|--------|------------------------------------------------------|----|
|   | 1.1  | Safet  | y Instruction                                        | 01 |
| 2 | Brie | f Intr | oduction                                             | 03 |
|   | 2.1  | Syste  | m Solution                                           | 03 |
| 3 | Inst | allati | on                                                   | 04 |
|   | 3.1  | Packa  | aging List                                           | 04 |
|   | 3.2  | Locat  | tion Selection and Installation                      | 04 |
|   |      | 3.2.1  | Requirements for installation location               | 04 |
|   |      | 3.2.2  | Installing the inverter                              | 05 |
|   | 3.3  | Conn   | ection Overview                                      | 07 |
|   |      | 3.3.1  | System connection                                    | 07 |
|   | 3.4  | PV Co  | onnection                                            | 08 |
|   | 3.5  | Batte  | ry Connection                                        | 10 |
|   |      | 3.5.1  | Battery power cable connection                       | 10 |
|   |      | 3.5.2  | Battery communication cable connection               | 10 |
|   | 3.6  | Grid8  | ጿEPS load Connection                                 | 11 |
|   |      | 3.6.1  | Grid type selection                                  | 11 |
|   |      | 3.6.2  | Grid and EPS load connection for split-phase service | 12 |
|   |      | 3.6.3  | AC cable connection                                  | 13 |
|   |      | 3.6.4  | CT/Meter connection                                  | 13 |
|   | 3.7  | Work   | ring with Generator                                  | 15 |
|   |      | 3.7.1  | Generator system connection                          | 15 |
|   |      | 3.7.2  | Generator Startup and stop settings                  | 17 |
|   | 3.8  | AC Co  | oupling Installation Connection                      | 17 |
|   | 3.9  | Paral  | lel System Connection                                | 19 |
|   |      | 3.9.1  | Connection for paralleling system                    | 19 |
|   |      | 3.9.2  | Parallel information display                         | 26 |
|   | 3.10 | Moni   | tor System Setup                                     | 26 |
|   |      | 3.10.1 | Wifi/GPRS/4G/WLAN dongle connection                  | 26 |
|   |      | 3.10.2 | Setup the Monitor system                             | 27 |
|   |      | 3.10.3 | Set homewifi password to dongle                      | 27 |
|   |      | 3.10.4 | 4G dongle Monitoring setup                           | 28 |
|   |      | 3.10.5 | Third party RS485 communication                      | 28 |

| 4 | Oper | atior  | n Guide                                                  | 29 |
|---|------|--------|----------------------------------------------------------|----|
|   | 4.1  | Opera  | ation Mode                                               | 29 |
|   |      | 4.1.1  | Self-usage mode (Default)                                | 29 |
|   |      | 4.1.2  | Charge first mode                                        | 30 |
|   |      | 4.1.3  | AC charge mode                                           | 31 |
|   |      | 4.1.4  | Grid peak-shaving Function                               | 31 |
|   |      | 4.1.5  | Smart load Function                                      | 31 |
|   | 4.2  | Rapid  | Shutdown                                                 | 32 |
|   | 4.3  | LCD D  | Display                                                  | 32 |
|   |      | 4.3.1  | Viewing information and alarm/fault record               | 32 |
|   |      | 4.3.2  | Setting parameters                                       | 34 |
|   | 4.4  | Start- | up and shut down the inverter                            | 36 |
|   |      | 4.4.1  | Start up the inverter                                    | 36 |
|   |      | 4.4.2  | Shut down the inverter                                   | 36 |
| 5 | Trou | blesh  | nooting & Maintenance                                    | 37 |
|   | 5.1  | Regul  | ar Maintenance                                           | 37 |
|   | 5.2  | LED D  | isplays                                                  | 37 |
|   | 5.3  | Troub  | oleshooting Based On LCD Displays                        | 37 |
|   | 5.4  | Fan re | eplacement                                               | 41 |
| 6 | Anne | x1: T  | echnical Data                                            | 43 |
|   | 6.1  | Remo   | te control inverter on/off and modify parameter settings | 43 |
|   | 6.2  | Paran  | neter setting according to Rule21                        | 44 |
|   |      | 6.2.1  | Enter service setting                                    | 44 |
|   |      | 6.2.2  | High Voltage and Low Voltage Trip                        | 45 |
|   |      | 6.2.3  | High Frequency and Low Frequency Trip                    | 45 |
|   |      | 6.2.4  | Specified Power factor (SPF)                             | 45 |
|   |      | 6.2.5  | Voltage / Var Mode ( Q(V))                               | 46 |
|   |      | 6.2.6  | Active Power-Reactive Power Mode ( Q(P))                 | 47 |
|   |      | 6.2.7  | Constant Reactive Power Mode                             | 47 |
|   |      | 6.2.8  | Frequency-Watt (FW)                                      | 48 |
|   |      | 6.2.9  | Voltage-Watt (VW)                                        | 48 |
|   |      | 6.2.10 | Active power limit mode                                  | 49 |
|   | 6.3  | Test p | parameter tolerances                                     | 49 |
| 7 | Anne | x2: L  | ithium Brand Reference                                   | 50 |

# 1. Safety

# 1.1 Safety Instruction

#### **General Safety Instructions**

International safety regulations have been strictly observed in the design and testing of the inverter Prior to any work, carefully read all safety instructions and observe them at all times when working on or with the inverter. The installation must adhere to all applicable national or international standards or regulations.

Incorrect operation or work may cause:

- injury or death to the operator or a third party
- damage to the inverter and other properties belonging to the operator or a third party.

#### **Important Safety Notifications**

There are various safety issues that must be carefully conveyed prior to during and after the installation, as well as during future operation and maintenance. The following are important safety notifications for the operator, owner, and user of this product under normal conditions of use..

# ↑ DANGER Dangers of High Voltages and Large Current

- Beware of high PV voltage. Please turn-off the DC switch of PV Panel output before and during the installation to avoid electric shock.
- Beware of high grid voltage. Please turn-off the AC switch at the grid connection before and during the installation to avoid electric shock.
- Beware of large current of the battery output. Please turn-off the battery module before and during the installation to avoid electric shock.
- Do not open the inverter when it's working to avoid electric shock and damage from live voltage and current from the system.
- Do not operate the inverter when it's working, only the LCD and buttons can be touched in limited cases by qualified personnel, Other parts of the inverter can be touched when the inverter is in a a safe state (e.g. fully shut-down).
- Do not connect or disconnect any connections (PV, battery, grid, communication etc.) of the inverter when it's working.
- Make sure the inverter is well grounded, An operator should make sure he is well protected by reasonable and professional insulation measurements (e.g. personal protective equipment (PPE).
- Inspect relevant existing wiring on-site of the installation is in good condition before installation, operation or maintenance.
- Inspect that connections are good between the inverter and PV, battery and grid during installation to prevent damages or injuries caused by bad connections.

#### ! WARNING Avoid Misoperation and Inappropriate Usage

- All the work of this product (system design, installation, operation, setting, configuration and maintenance must be carried out by qualified personnel as required.
- All connections must be in accordance with local and national regulations and standards.
- The inverter and system can inter-connected with the utility grid only if the utility grid permits it.
- All the warning labels or nameplates on the inverter must be clearly visible and must not be removed, covered or pasted.
- The installation should consider the safety of future users when choosing the right position and location as specified in this manual.
- Please keep the children away from touching or misusing the inverter and relevant systems.
- Beware of burning hurt, the inverter and some parts of the system could be hot when working, please do not touch the inverter surface or most of the parts when they are working. During inverter working states, only the LCD and buttons could be touched.

# NOTICE

- Please carefully read this manual before any work is carried out on this inverter, the installation, please keep this manual carefully stored and easy to access at any time.
- The qualified personnel should have had training in the installation and commissioning of the electrical system as well as dealing with hazards, also they should have the knowledge of the manual and other related documents. As the installer or operator they are required to be familiar with local regulations and directives.

# 2. Brief Introduction

# 2.1 System Solution

This product and its associated system are suitable for the following system applications (system diagram):

#### A. Solar and battery storage system

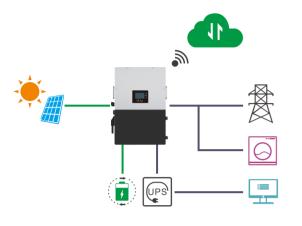

#### B. AC Coupling with existed solar system

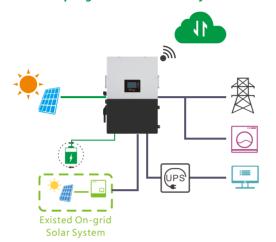

# C. On-grid solar system without battery (Support EPS even without battery)

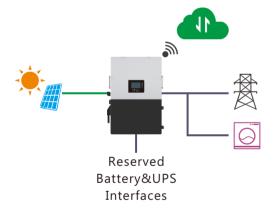

#### D. Off-grid and back-up applications

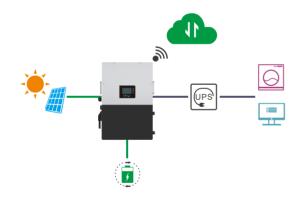

#### E. Single and three phase paralleling system

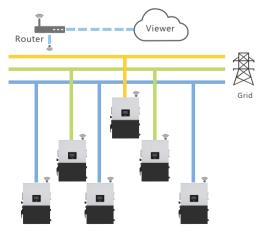

#### F. Energy storage system with peak shaving Function

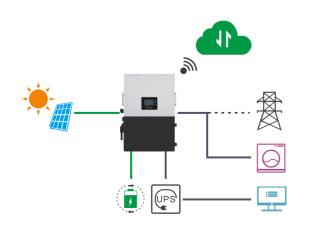

# 3. Installation

# 3.1 Packaging List & Storing

#### **Packaging List**

When the packaging is unpacked, the inner components should match those listed in the list below.

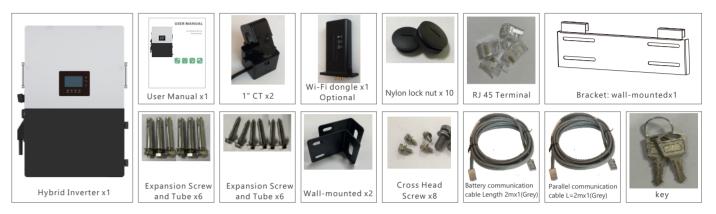

#### 3.2 Location Selection and Installation

# 3.2.1 Requirements for installation location

- a. The mounting wall should be strong enough to bear the weight of the inverter .
- b. Please maintain the minimum clearances presented below for adequate heat dissipation.

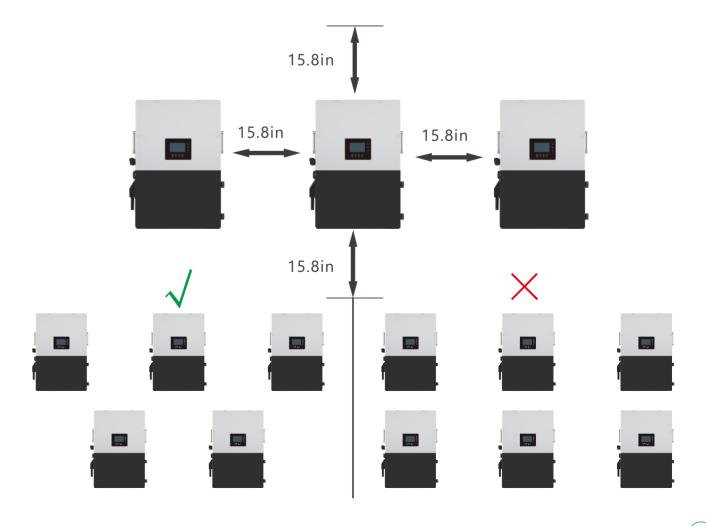

(0.001)

c. Never position the inverter in direct sunlight, rain, or snow. Please refer to the figure below and choose a well-shaded site or sshed to protect the inverter from direct sunlight, rain, and snow etc. PROTECT the LCD screen from excessive UV exposure

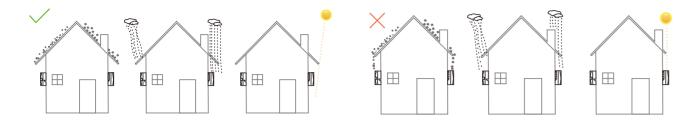

d. The inverter should be installed upright on a vertical surface.

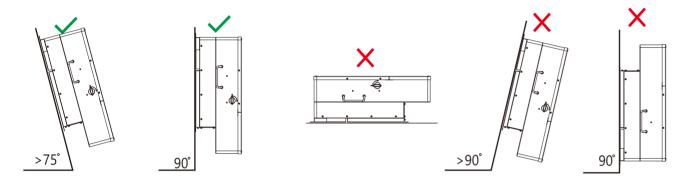

#### 3.2.2 Installing the inverter

The inverter is wall-mounted type and, should be installed on a vertical, solid mounting surface, such as wood studs, brick or concrete wall. Two or more persons may be needed to install the inverter due to its weight. The slots on the mounting bracket can accommodate various stud spacings from 12inches(305mm) to 16inches(406mm).

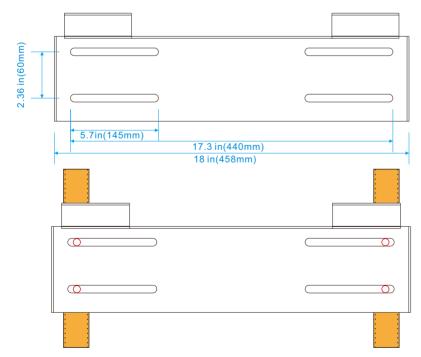

The mounting steps are as below: (Use brick wall as example)

**Step1.** Mark the drill holes positions with the mounting bracket, then drill four48mm(5/16inch) diameter holes, making sure the depth of the holes is deeper than 50mm(2inches).

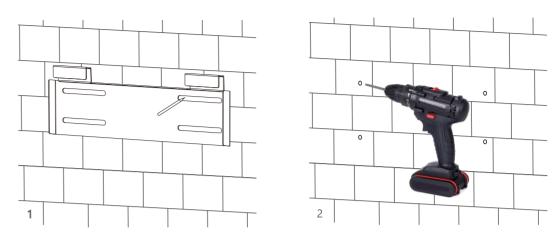

**Step2.** Install and tighten the expansion bolts into the holes. Then use the corresponding nuts and washers (packaged together with the expansion bolts) to install and fix the wall-mounting bracket on the wall.

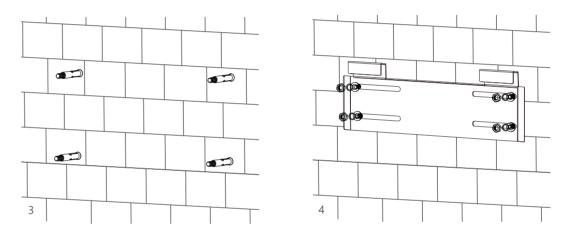

**Step3.** Hang the inverter onto the wall-mounting bracket and lock the inverter on the wall using 2 self-tapping screws on the top of the inverter, lock the safety screws on the left and right sides.

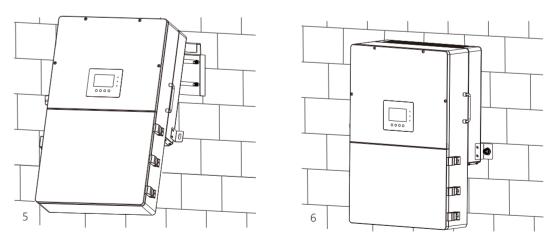

#### For installation on wood studs

Fasten the mounting bracket on the studs with 4 wood screws, then hang the inverter onto the bracket and lock the inverter on the wall with 2 self-tapping screws.

Please note that the wood screws and self-tapping screws are not provided with the inverter. Installers need to prepare the screws before installation.

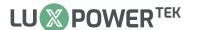

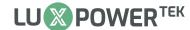

#### 3.3 Connection Overview

#### 3.3.1 System Connection

The system connection diagram is as below( for US version):

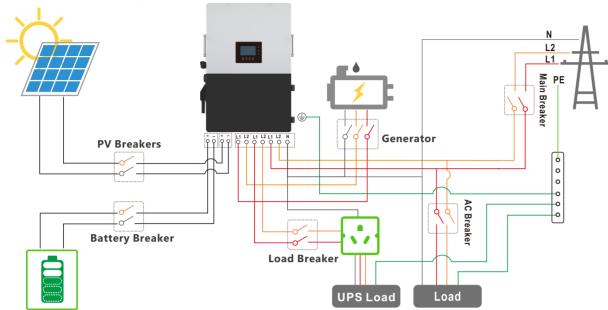

Please prepare the breakers before connecting, breakers selection recommendation for both DC and AC

| Inverter model    | 12K                                                                                                    |
|-------------------|----------------------------------------------------------------------------------------------------|
| PV Breakers(2Px4) | MPPT1 string 1 : 600V/20A<br>MPPT1 string 2 : 600V/20A<br>MPPT2: 600V/20A<br>MPPT3: 600V/20A            |
| Main Breaker(2P)  | 200A/240Vac when ups is used for whole home backup 100A/240Vac when ups is used for partial load backup |
| Generator breaker | 100A/240Vac                                                                                             |

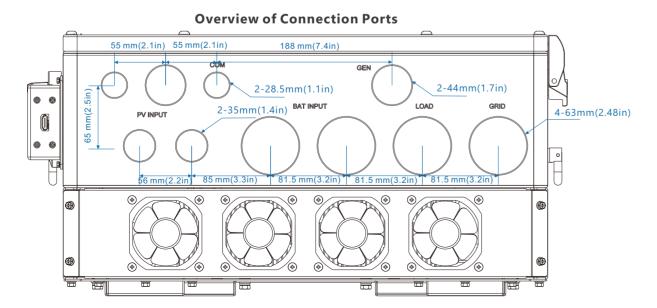

#### Overview of the cable box

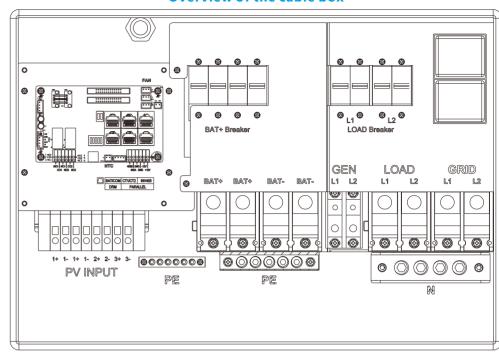

The inverter has integrated Load breaker and BAT breaker, and the Load breaker is 200A, the BAT breaker is 2x200A

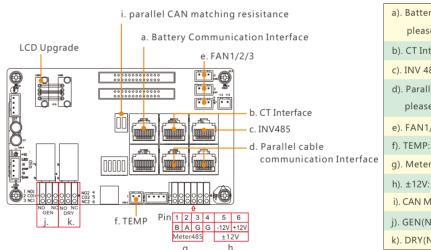

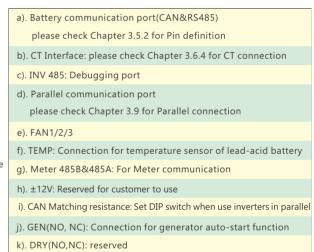

#### 3.4 PV Connection

The PV connection of this hybrid inverter is the same as that a traditional on-grid solar inverter (string inverter).

#### Cable Requirement:

| Cable Size                      | Minimum Voltage |
|---------------------------------|-----------------|
| 10-8AWG(5 - 8 mm <sup>2</sup> ) | 600V            |

# **▲** WARNING

\* Please double check the lowest ambient temperature of the installation location. The rated Voc on solar panel nameplate is obtained at 25°CAs the ambient temperature drops, the Solar panel Voc increases. Please ensure the Maximum solar string voltage corrected at the lowest temperature does not exceed the inverter's maximum input voltage of 550V.

(07) (08)

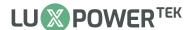

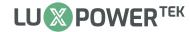

# NOTICE

- 1. The inverters have triple MPPTs. For MPPT1 users can connect two strings. For MPPT2 and MPPT3, users can connect one string.
- 2. When users connect 2 strings to MPPT1, make sure the two strings have the same quantity of solar panels. The inverter will limit the total MPPT1/MPPT2/MPPT3 input current to 25A/15A/15A automatically.
- 3. The inverter will limit the max solar input power to 18kW total.

#### face the same direction

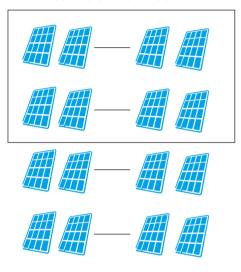

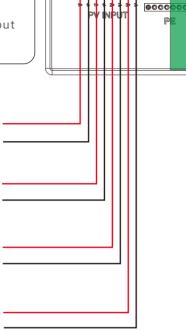

#### Steps for PV connection

- a. Strip off 1/4-5/16inch(6~8mm) insulation on the PV string's positive and negative conductors.
- b. Use wire ferrules for PV string conductors if they are stranded wire type.
- c. Insert the conduit fitting into the opening for PV connection and tighten it from the inside using the counter nut.
- d. Route the PV conductors through the conduit fitting and into the inverter.
- e. Secure the cable gland in place.
- f. Ensure that the cables are connected correctly and securely. Then take appropriate measures to ensure that the conduit and conduit fittings are fastened reliably, and seal the cable entry holes.

# **Battery Connection**

#### 3.5.1 Battery power cable connection

#### Cable Requirement:

| Model | Cable Size                          | Cable Size Minimum Voltage |           |  |  |
|-------|-------------------------------------|----------------------------|-----------|--|--|
| 12K   | 2/0-3/0 AWG(65-85 mm <sup>2</sup> ) | 600V                       | 9-18(N.M) |  |  |

- Step 1: Strip 1/4-5/16inch(6-8mm) insulation from the cable end and crimp OT rings for the cable ends.
- Step 2: Route the battery power cable, connect positive to BAT+, negative to BAT-.
- Step 3: Secure the conduit fitting to the enclosure using the counter nut.
- Step 4: Fasten the OT rings of battery positive and negative cables to the lugs according to the markings.
- Step 5: Fix the cable gland in place.

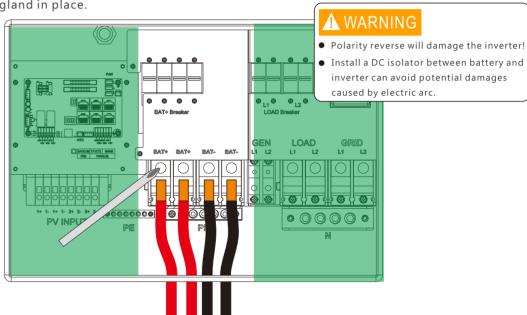

Put the built-in battery breaker in the off position before connecting or disconnecting batteries

#### 3.5.2 Battery communication cable connection

Correct battery communication cable must be used to connect the battery to the inverter when users choose lithium-ion battery type. Please select 'Lead-acid' type if the lithium battery can not communicate with the inverter. The battery communication port on inverter is an Rj45 socket, Pin for the RJ45 plug of the communication cable is as below. Make the communication cable according to the below inverter Pin and the correct pinout of communication port on battery. The inverter supports both CAN and Rs485 communication.

| Pin | Description |
|-----|-------------|
| 1   | NC          |
| 2   | GND         |
| 3   | NC          |
| 4   | BAT CAN H   |
| 5   | BAT CAN L   |
| 6   | NC          |
| 7   | BAT RS485 A |
| 8   | BAT RS485 B |

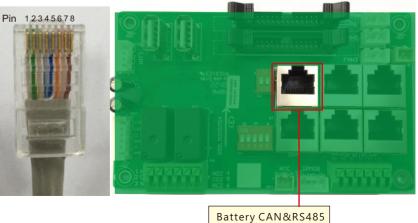

After battery power cable and communication cable connection, users need to enter Advanced settings and choose Battery type and brand on the inverter LCD. After you choose the right battery protocol, the communication will be

build in 1-2 minutes.

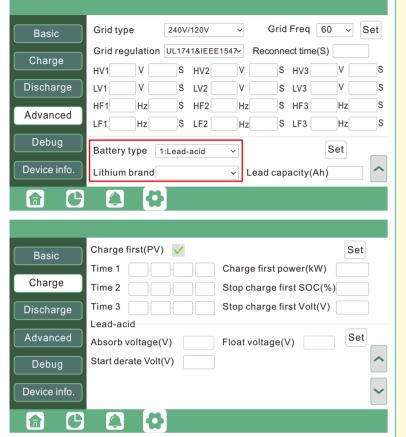

# NOTICE

#### For Li-ion battery

- 1. Please make sure the lithium-ion battery to be used is compatible with supplier inverters. Please contact your distributor for an updated battery compatible list.
- 2. If you are using multiple battery modules with the inverter, the inverter communication cable must be connected to the master battery. Please check with your battery supplier for battery master and slave settings.

Customers can refer to Annex2 for detail Lithium Brand definition

#### For Lead-acid battery

- 1. The temperature sensor for the lead-acid battery is optional. If you need it, please contact the distributor for purchasing.
- 2. There are three stages for lead-acid battery charging. For charging/discharge related parameters, please check thecharge / discharge settings page.

# Grid&EPS load Connection

# 3.6.1 Grid type and regulation selection

The inverter can be used with 120/240V split-phase, 120/208V split-phase.

The inverter has passed the main grid-connection regulations in the US(IEEE1547, CA Rule 21, HECO Rule 14H, etc.). If grid is connected to the Inverter, make sure the grid settings are set correctly. Users can choose different Grid Type and regulation in Advanced program on LCD as below:

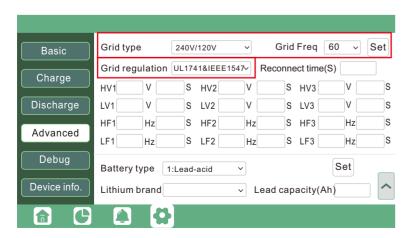

#### 3.6.2 Grid and EPS load connection for split-phase service

Connection diagram for 120/240V is as below. The connection diagram for 120/208V split phase service is roughly the same except that generator is not supported.

The inverter can be connected to the load side of the service disconnecting means if the busbar rating in the main panel can meet the NEC705.12(B)(3) requirements. Otherwise, a Line side connection can be made to avoid an expensive main panel upgrade.

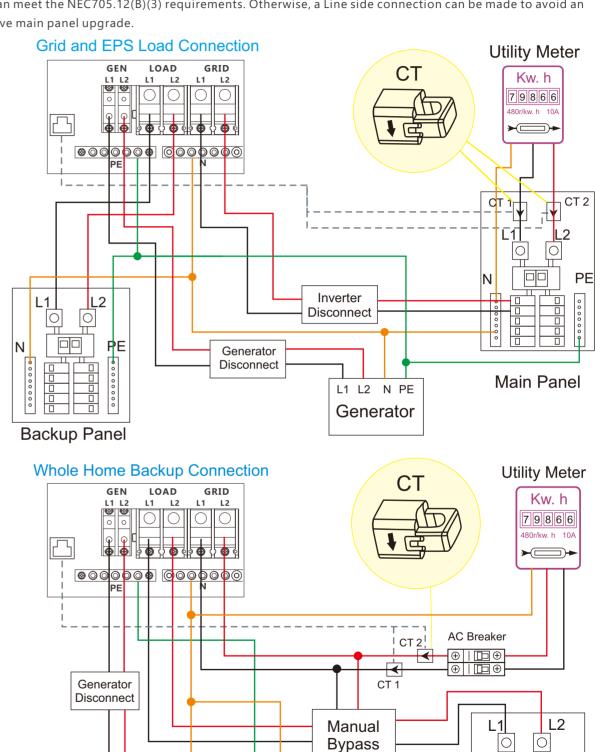

Switch

Load

L1 L2 N PE

Generator

Main Panel

#### 3.6.3 AC cable connection

#### Cable Requirement:

| Current | Cross-section                     | Cross-section Cable Diameter Minimum Voltage |      | Torque for cable connection |  |
|---------|-----------------------------------|----------------------------------------------|------|-----------------------------|--|
| 100A    | 3-2AWG(25-35mm²)                  | 6-7mm                                        | 600V | 5(N.M)                      |  |
| 200A    | 1/0-2/0AWG(55-70mm <sup>2</sup> ) | 8-9mm                                        | 600V | 9-18(N.M)                   |  |

- a. Strip off 5/16-3/8inch(8~10mm) insulation sleeve on the cables.
- b. Use wire ferrules if the cables are made of fine stranded wires.
- c. Secure the conduit fitting to the enclosure using the counter nut of the fitting.
- d. Fasten the grid and EPS load cables to the terminal block in accordance with the markings.
- e. Secure conduit to the conduit fitting.
- f. Check that the cables are connected correctly and securely, then take appropriate measures to ensure that the conduit and conduit fitting are secured reliably, and seal the cable entry holes.

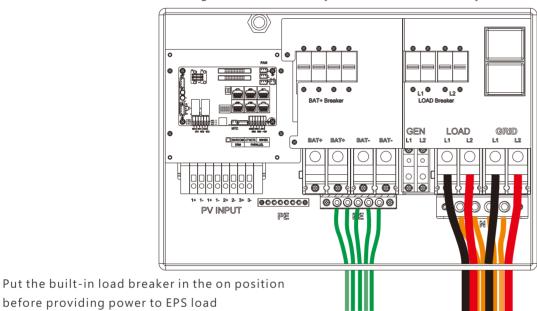

#### 3.6.4 CT/Meter Connection

To measure the power imported from and exported to the grid, a pair of CTs or one triphase meter must be installed at the service entry point in or near the main service panel. We standardly supply 2 CT for one inverter.

#### **CT Port Pin definition**

The CT interface for 2 CTs connection is a RJ45 port, We have made a RJ45 plug on those 2 CTs in advance, so you can connect it to the port directly.

| Pin | Description |
|-----|-------------|
| 1-4 | Reserved    |
| 5   | CT2N        |
| 6   | СТ2Р        |
| 7   | CT1N        |
| 8   | CT1P        |

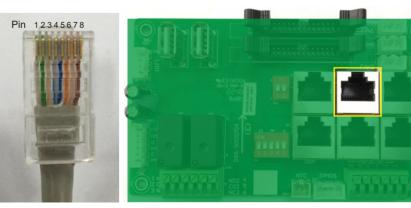

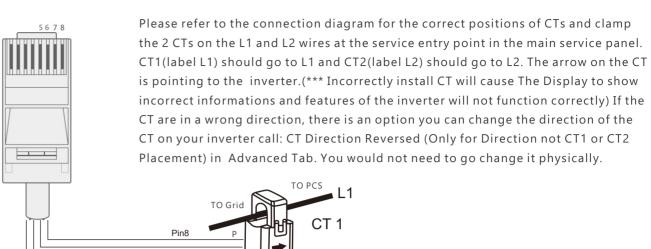

# CT Clamp Ratio

The inverter support 3 ratios of CT clamp-1000:1, 2000:1 and 3000:1. The CT ratio of the CTs in the accessory bag is 3000:1. If you are using a 3rd party CT, please ensure the CT ratio is one of them, and select the correct CT ratio setting in the inverter monitor page or on the inverter LCD.

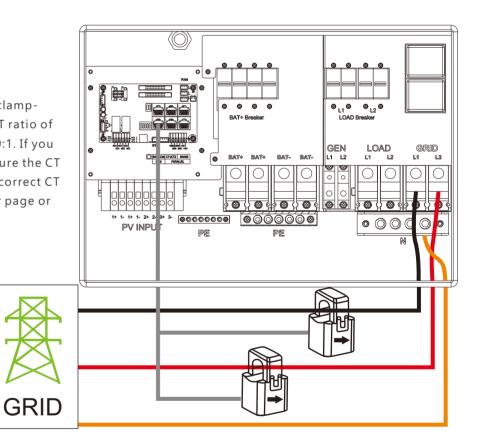

#### **Extend CT clamp cable**

The CT wires can be extended with a common ethernet cable if the length is not enough. An RJ45 adapter is needed for the extension. The CT wires can be extended up to 300ft(around 100m).

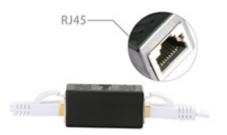

(13)

#### **Meter Connection**

Currently only EASTRON SDM630-Modbus meters can be used. If you need to use a meter for import/export detection instead of CTs, you need to connect it to the Meter 485A and 485B terminals on the inverter.

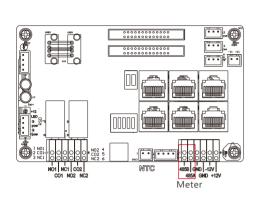

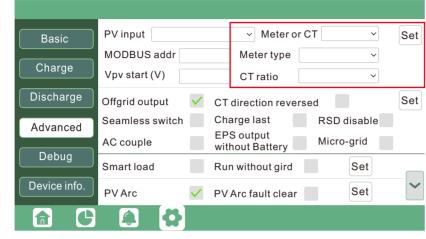

# 3.7 Working with Generator

#### 3.7.1 Generator system connection

This hybrid inverter can work with generator. There are Gen ports on the inverter for generator connection. **Generator requirements**: the generator should be neutral bonded type, with 240V/120V output at same time, generator capacity should be larger than 6kW.

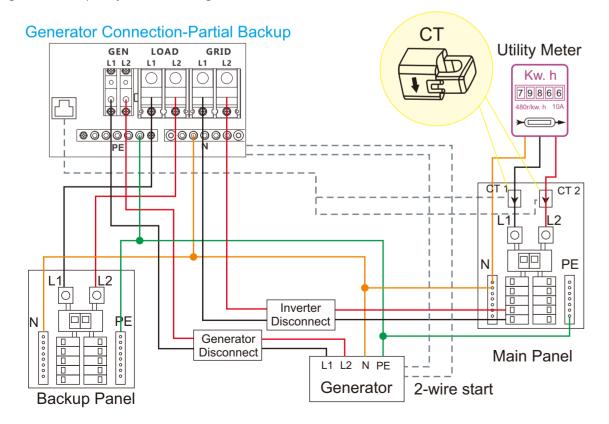

#### Generator Connection-Whole Home Backup

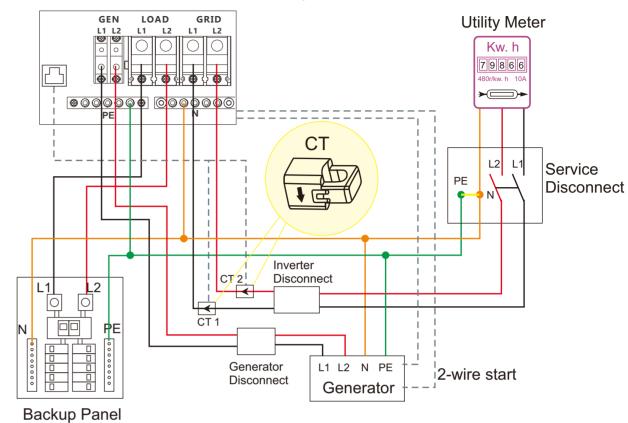

When the generator is started, all the loads connected to EPS will be supplied by the generator. Meanwhile the battery will be charged.

The pass-through relay on the generator port is 90A. When the generator is on, please ensure the total load and charge current will not exceed 90A.

The generator start signal shall be connected to the COM board GEN(NO,NC port) if users want to start generator remotely.

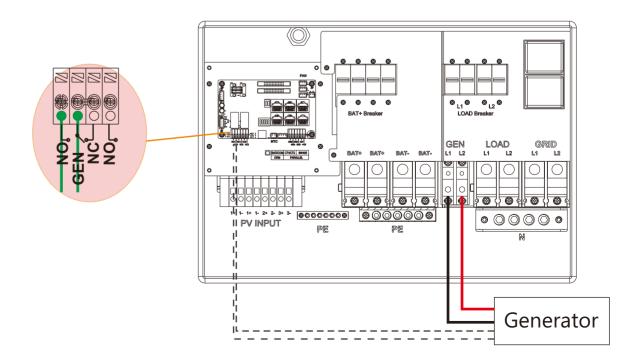

(16)

 $\overline{15}$ 

#### 3.7.2 Generator Startup and Stop settings

| Basic        | Operating Mode Use SOC % V Use Bat V Set | Basic        | Generator —             |                     |     |
|--------------|------------------------------------------|--------------|-------------------------|---------------------|-----|
| Charge       | Bat charge current limit(A)              | Charge       | Charge current limit(A) | Gen rated power(kW) | Set |
|              |                                          |              | Charge start Volt(V)    | Charge start SOC(%) |     |
| Discharge    | AC charge 🗸 Set                          | Discharge    | Charge end Volt(V)      | Charge end SOC(%)   |     |
| Advanced     | Time 1 AC charge power(kW)               | Advanced     | AC couple —             |                     |     |
| Advanced     | Time 2 Stop AC charge SOC(%)             | Advanced     | Start Volt(V)           | Start SOC(%)        | Set |
| Debug        | Time 3 Stop AC charge Volt (V)           | Debug        | End Volt(V)             | End SOC(%)          |     |
| Device info. | ~                                        | Device info. |                         |                     | ^   |
|              |                                          |              |                         |                     |     |

It depends on the Bat operating mode setting, The system will use either battery SOC or battery voltage to determine whether the system needs to start or stop the generator.

#### **Generator Start Conditions**

When utility fails and

- -When battery is discharged to cut-off settings
- or there is force charge request from battery.
- or when the battery voltage or SOC is lower than the Generator Charge start Volt/SOC settings,

#### **Generator Stop Conditions**

when battery voltage or SOC is higher than Charge end Volt/SOC settings value.

# 3.8 AC Coupling Installation Connection

The inverter supports AC coupling connection with the existing grid-interactive solar system. The existing solar system is connected to the inverter's GEN port.

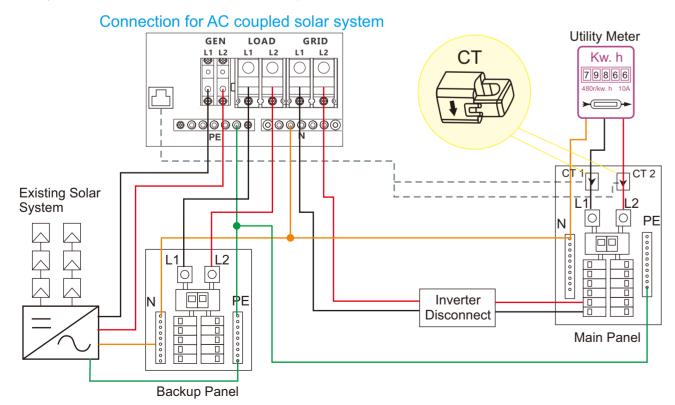

#### After AC couple function enabled:

When the Grid is on, the GEN terminal is connected to the grid terminal inside the inverter. In this case the hybrid inverter will bypass the interactive inverter AC to the grid and EPS.

When grid is off, The GEN terminal is connected to the EPS terminal inside the inverter. In this case, the hybrid inverter will work as a power source for the grid interactive inverter to synchronize and feed power to the micro-grid. The loads will be first supplied by solar power. If solar panels are generating more power than load consumption, the excess solar power will be stored to the battery. When solar power exceeds the sum of load power and max battery charging power, e.g. when battery is nearly full. The inverter will signal the grid interactive inverter to reduce power via the frequency shifting power reduction mechanism, thus to maintain the balance of generation and consumption of the micro grid system.

#### **AC Coupling Settings**

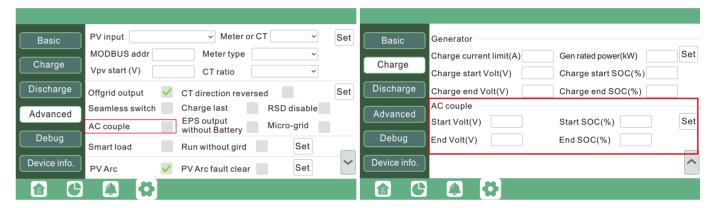

Users need to enable AC coupling function when they connect existing on grid system to GEN terminal

Start SOC(%): The SOC at which the AC coupled inverters are turned on when in off-grid mode. 50%~70% recommended

End SOC(%): The SOC at which the AC coupled inverters are shut down when in off-grid mode. 90% recommended

When On-Grid and Export to Grid enabled, the AC-coupled inverter will always be on, and it will sell any extra power back to the grid. Ensure you are allowed to sell power to your utility provider when using AC Coupled PV Arrays on-grid.

(17)

# 3.9 Parallel System Connection

# 3.9.1 Connection for paralleling system

The hybrid inverter supports parallel connection to expand power and energy capacity to suit different using scenarios. Up to 10 units can be paralleled to reach a capacity of 120kW. Wiring diagram is as below, The manual bypass switch connect loads to EPS panel for default. When inverters fail, users can switch the loads to utility.

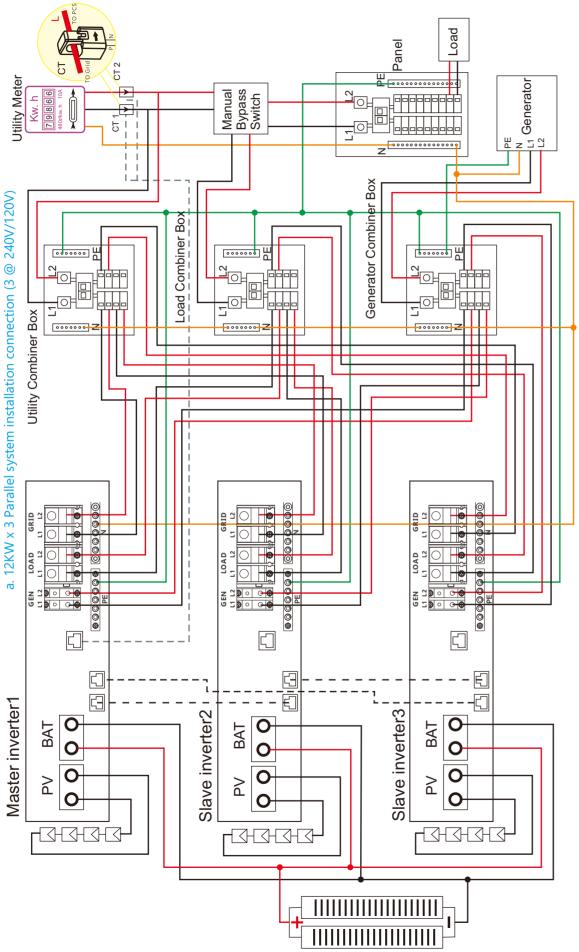

Please put the 2-bit CAN balancing resistor switch to ON status for the first and end inverter of the daisy chain loop

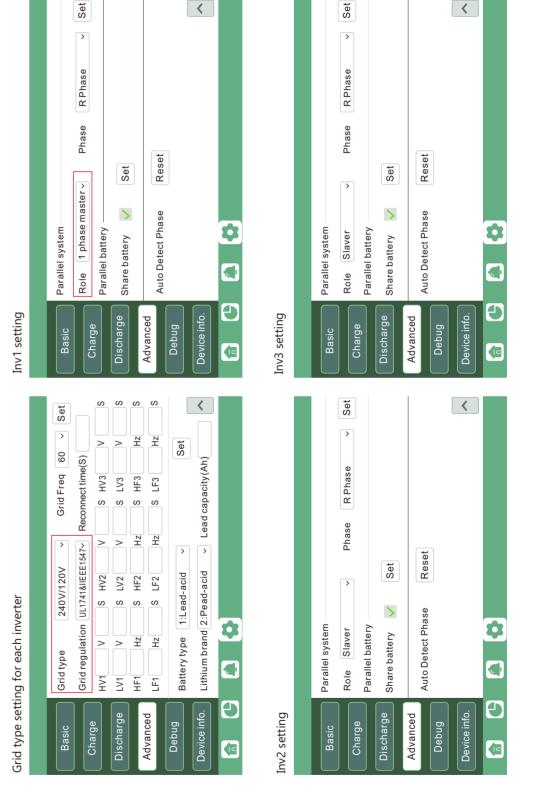

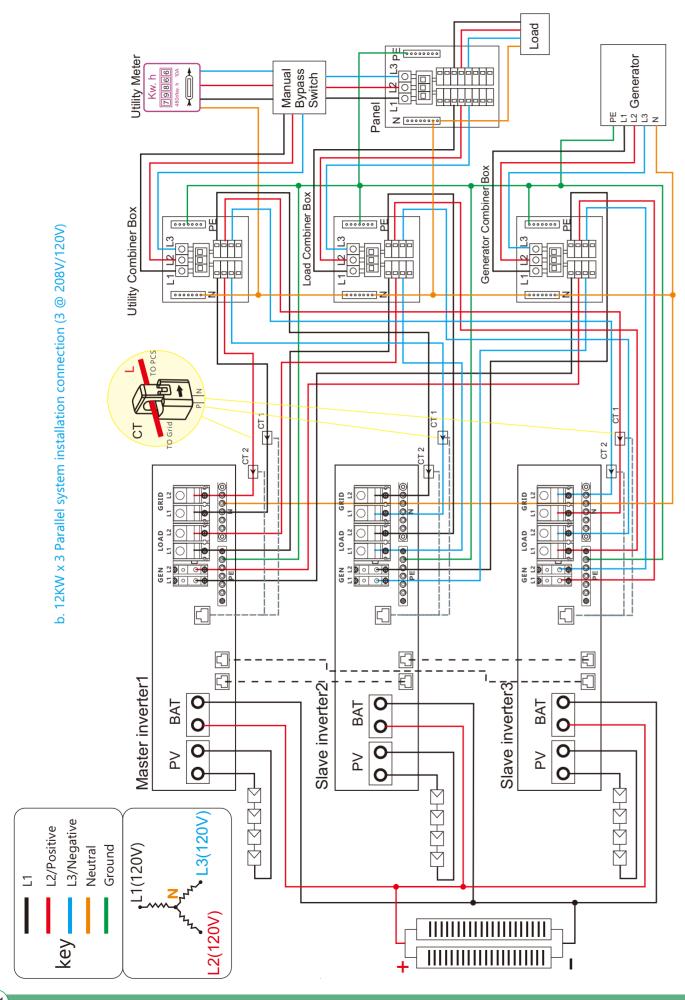

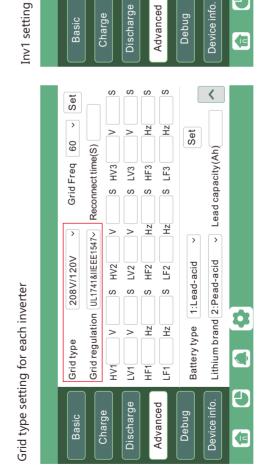

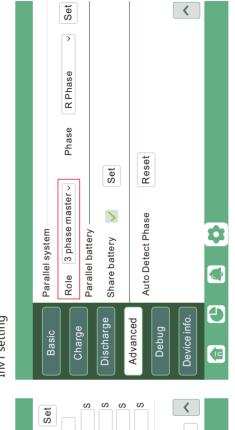

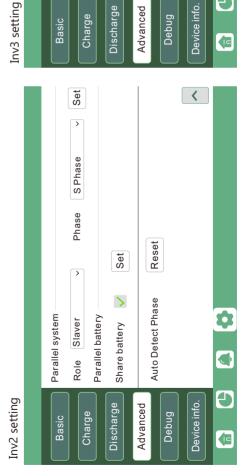

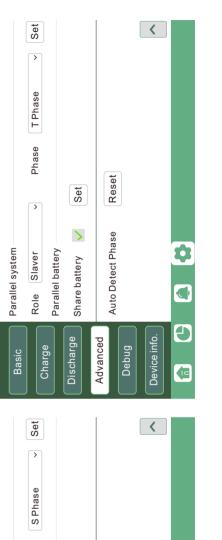

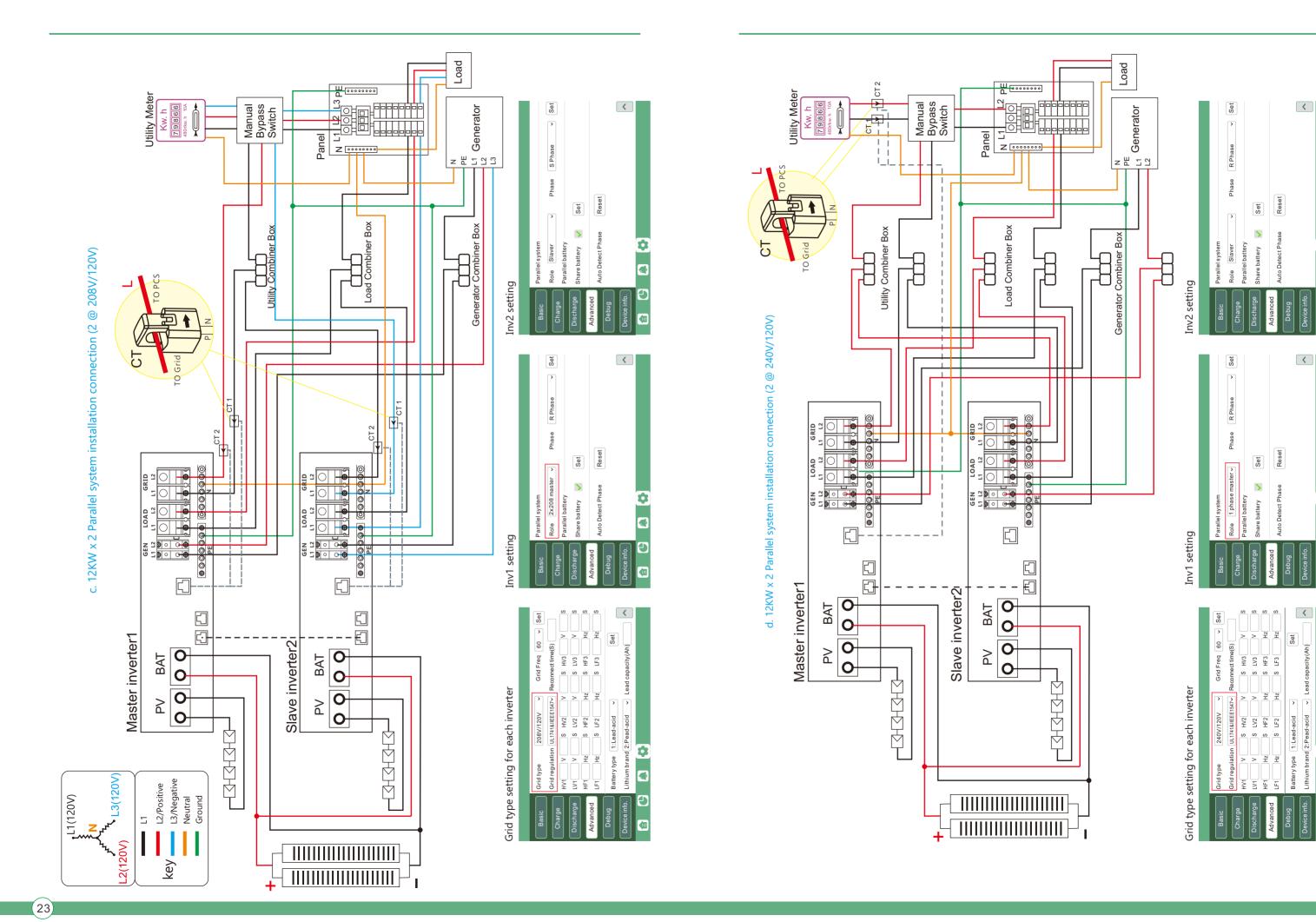

Please put the CAN communication PIN to on status for the first and the end inverter

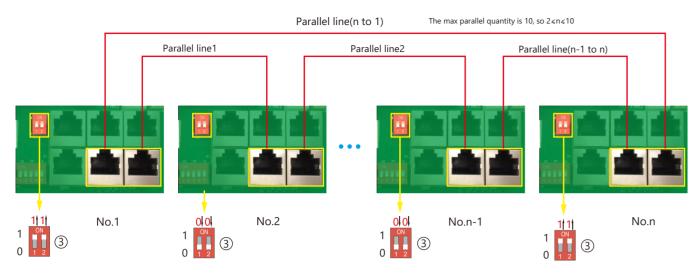

If the parallel cable is not enough or long enough, please make a straight pin to pin cable

#### Settings for paralleling function in monitor system

1. Set up monitoring for the system, add all dongles to one station. Users can login to visit the monitoring system, Configuration->Plant Management->Add a dongle to add dongles.

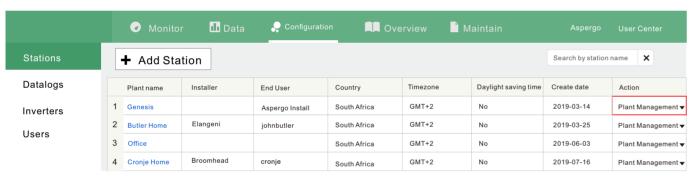

- 2. If the system shares a single battery bank, enable the shared battery function otherwise disable the shared battery function.
- 3. Set the system as a parallel group in the monitor system

|                   | ı | ✓ Monit       | or     | <b>⊪</b> Data | 🧢 Confi      | guration      |       | Overview       | Mainta          | ain         | Aspe          | ergo Us     | er Cent  | er       |
|-------------------|---|---------------|--------|---------------|--------------|---------------|-------|----------------|-----------------|-------------|---------------|-------------|----------|----------|
| Stations Overview |   | Station Nan   | ne     |               |              |               |       |                |                 |             | Search by     | inverter SN | ×        |          |
| Device Overview   |   | Serial number | Status | Solar Power   | Charge Power | Discharge Pow | Load  | Solar Yielding | Battery Dischar | Feed Energy | Consumption E | Plant name  | Parallel | Action   |
|                   | 1 | 0272011008    | Normal | 228 W         | 42 W         | 0 W           | 182 W | 215.3 kWh      | 39.6 kWh        | 0 kWh       | 551.2 kWh     | Dragonview  | A-1      | Parallel |
|                   | 2 | 0272011011    |        | 35 W          | 32 W         | 0 W           | 0 W   | 158.7 kWh      | 21.1 kWh        | 0 kWh       | 160.5 kWh     | Dragonview  | A-2      | Parallel |
|                   | 3 | 0272011012    |        | 1 kW          | 129 W        | 0 W           | 1 kW  | 170.3 kWh      | 49.9 kWh        | 0 kWh       | 434.5 kWh     | Dragonview  | A-3      | Parallel |
|                   | 4 | 0272011017    |        | 79 W          | 48 W         | 0 W           | 106 W | 99 kWh         | 85.6 kWh        | 0 kWh       | 257.1 kWh     | Dragonview  | A-4      | Parallel |

Please contact your inverter supplier for more detailed guidance for paralleling system

# 3.9.2 Parallel information display

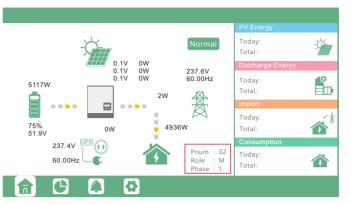

The information in the red box shows the parallel information Pnum: 01~10, display number of parallel units
Role: M or S, M means Master and S means Slave
Phase: 1~3, 1: R Phase, 2: S Phase, 3: T Phase

# NOTICE

Notices for parallel system:

- A. Ensure the Generator is connected to all systems in parallel( if application).
- B. If you cannot divide the number of PV panels connected to each inverter, it is recommended to have more PV panels in the master inverter.
- C. The values shown on the LCD of each inverter represent the inverter's contribution, not the system's total.

# 3.10 Monitor System Setup

#### 3.10.1 Wifi/GPRS/4G/WLAN dongle connection

Users can use a WiFi/ WLAN /4G /2G dongle to monitor their inverter, and view the monitoring data on a computer or smart phone remotely.

To view data on smart phone, please download APP from the Google Play or Apple APP store, then login with their user account.

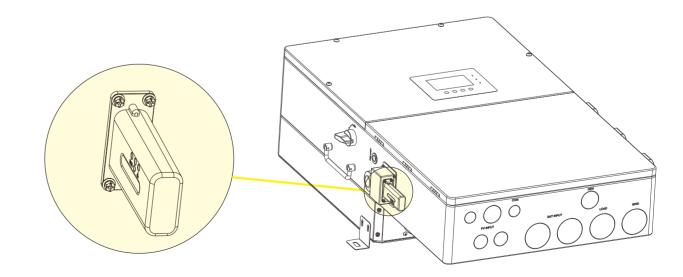

(25)

#### 3.10.2 Setup the monitor system

#### 1. Sign up an account on the mobile phone APP or Website

The "customer code" is a code we assign to your distributor or installer. You can contact your supplier for their code.

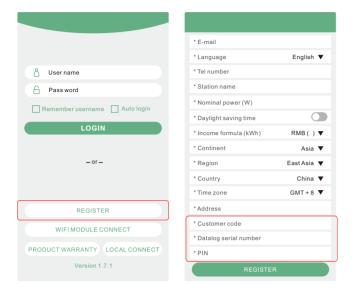

2. The station and wifi dongle will be created auto when you register, if you want have more stations need to be created, you can create as below

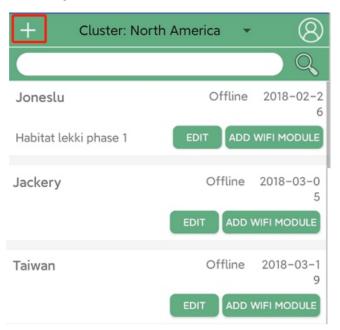

#### 3.10.3 Set homewifi password to dongle

- 1. Connect your mobile phone to the "BAXXXXXXXXX" wireless network where "BAXXXXXXXX" is the serial number of the WiFi dongle.
- 2. Click the "WiFi MODULE CONNECT" button on the APP
- 3. Select the home WiFi that the WiFi dongle is to be connected to, and enter the WiFi's password. And then click "HomeWifi Connect". The WiFi dongle will restart and try to connect to our server automatically.
- 4 .Check the LEDs' status on the WiFi dongle. The middle light should be solidly lit when the WiFi dongle connects to our server successfully.

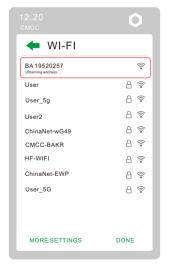

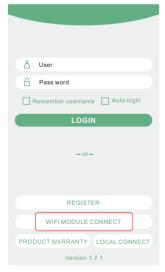

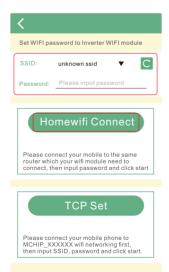

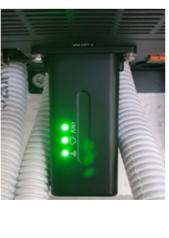

5. Now you can disconnect your mobile phone from the "BAxxxxxxxx" wireless network. Login on the APP with your account, you'll find the inverter information already appears. Now you'll be able to monitor and control the inverter remotely on any smart phone or computer that has an Internet connection.

Please download the following guides for setting up WiFi dongle and monitoring account at

Document Reference:

1. Wifi Quick Guidance

Quick guidance for setting connection of WiFi module to home WiFi, you can also find a printed version in the packaging of the WiFi module.

2. Monitor system setup for Distributors and Monitor system setup for endusers Account registration, the description of each items and parameters, setting parameters

3. Monitor\_UI\_Introduction
Introduction of monitor interface

#### 3.10.4 4G dongle monitoring setup

Customer should register the account as 3.10.2 first. Make sure you have put SIM card inside 4G dongle. Plug 4G dongle in, and 5 minutes later, you will be able to see your inverter online.

#### 3.10.5 Third party RS485 communication

Meter 485B&485A: are used when the Meter is not connected. These two pins can be used to communicate with the inverter using our Rs485 modbus protocol.

INV485: This interface is shared with the WIFI module. If the WIFI module is not in use, users can use this interface to communicate with the inverter.

Please contact your distributor to get the protocol for third party APP development.

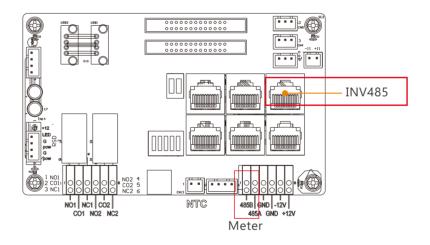

| Pin |     | Description |
|-----|-----|-------------|
|     | 1   | 485B        |
|     | 2   | 485A        |
|     | 3-8 | /           |

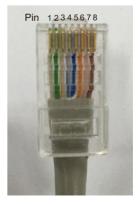

(27) (28)

# 4. Operation Guide

#### 4.1 Operation Mode and Function

The inverter has different working modes and functions to meet customers' various demands. The working modes and functions are as below.

#### 4.1.1 Self-usage Mode (Default)

In this mode, the priority order of load supply sources is Solar>Battery>Grid. The priority order of solar power usage is Load>Battery>Grid.

#### Application Scenarios

Self consumption mode will increase the self consumption rate of solar power and reduce the energy bill significantly

#### > Related Settings

Effective when Charge Priority, AC Charge, and Forced discharge are disabled

#### Example

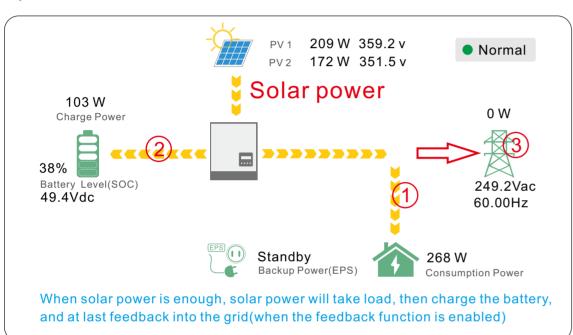

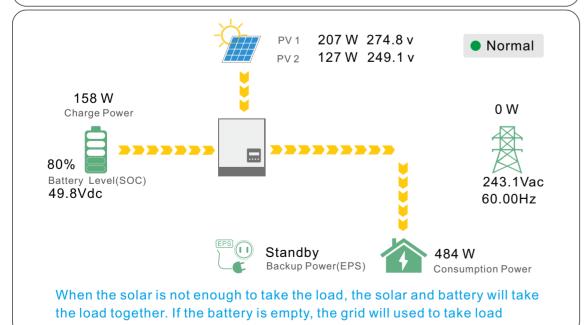

#### 4.1.2 Charge First Mode

The priority order of solar power usage will be Battery >Load >Grid. During the Charge Priority time period, load is first supplied with grid power. If there is excess solar power after battery charging, the excess solar power will take load together with grid power.

#### > Application Scenarios

When users want to use solar power to charge batteries, grid power is used to supply loads.

#### > Related Settings

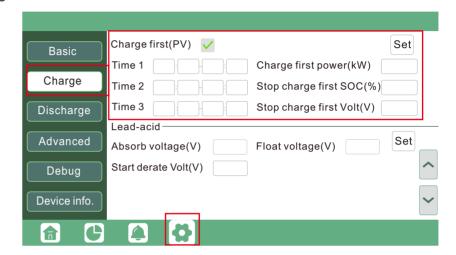

#### > Example

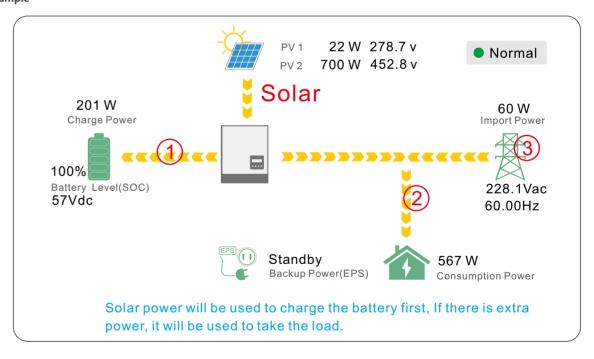

(29)

#### 4.1.3 AC Charge Mode

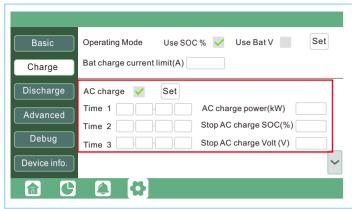

Users can charge batteries with grid power when electricity prices are cheap, and discharge battery power to supply load or export to the grid when electricity prices are high.

#### > Application Scenarios

When users have a Time of Use(TOU) rate plan.

#### > Related Settings

#### 4.1.4 Grid peak-shaving Function

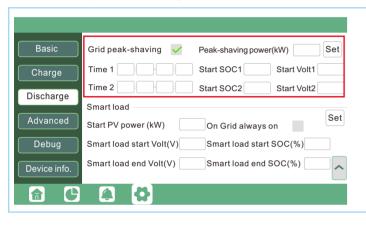

Grid peak-shaving & Grid peak-shaving power(kW):
 Is used to set the maximum power that the inverter will draw from its grid power.

#### 4.1.5 Smart load Function

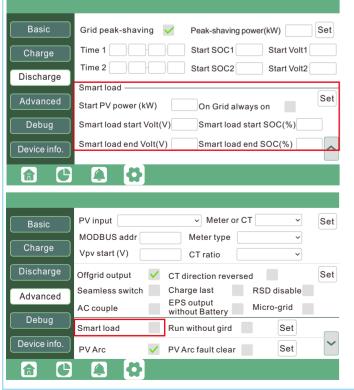

• Smart Load: This function is to make the Gen input connection point as an load connection point, if you enable it, inverter will supply power to this load when the battery SOC and PV power is above a user setup value. e.g. Smart load start SOC=90%, Smart load end SOC=85%, Start PV power=300W, it means: When the PV power exceeds 300W, and the battery system SOC gets to 90%, the Smart Load Port will switch on automatically to supply the load which is connected on this side. When the battery reaches SOC<85% or PV power<300w, the Smart Load Port switch off automatically.

#### Note:

If you enable the Smart load function, it's forbidden to connect the generator at the same time, otherwise the device will be damaged!

#### 4.2 Rapid shutdown

The inverter includes a rapid shutdown system that complies with 2017 and 2020 NEC 690.12 requirements.

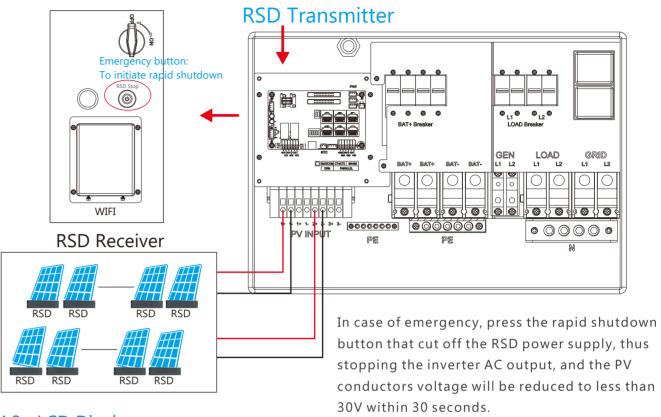

# 4.3 LCD Display

Users can view inverter running status, real time power, daily and accumulated energy information conveniently on inverter LCD. In addition to the above information, users can also check alarm and fault record on the display for troubleshooting.

#### 4.3.1 Viewing information and alarm/fault record

#### Home Page

Touch the screen to light it up if it's in sleep mode. The Home page will appear on the display. Users will see a system overview diagram along with the real time information of each component, such as battery SOC, battery charging/discharging power, grid import/export power, load power, etc. On the right part of the screen, users can check daily and accumulated solar energy, battery charged/discharged energy, grid imported/exported energy, as well as load consumption.

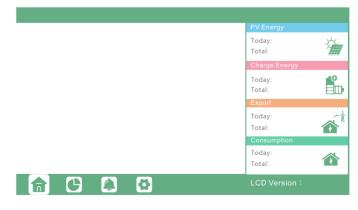

#### Detailed System Information

Click on the pie icon at the bottom of the screen and, you'll be able to view the detailed real time solar information, battery information, grid information and EPS output information.

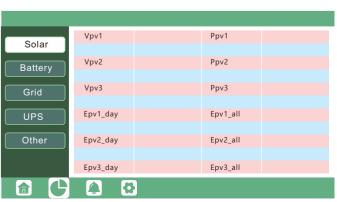

(31)

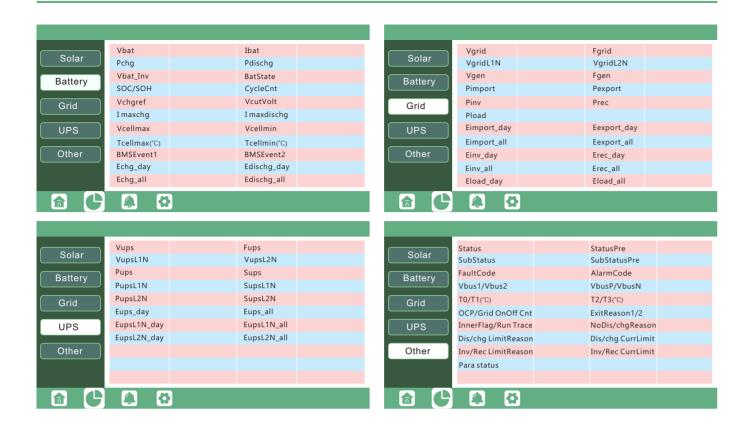

#### > Fault/Alarm Information

Touching the bell icon at the bottom of the screen, you'll see all the current and historical fault & warning information on this page.

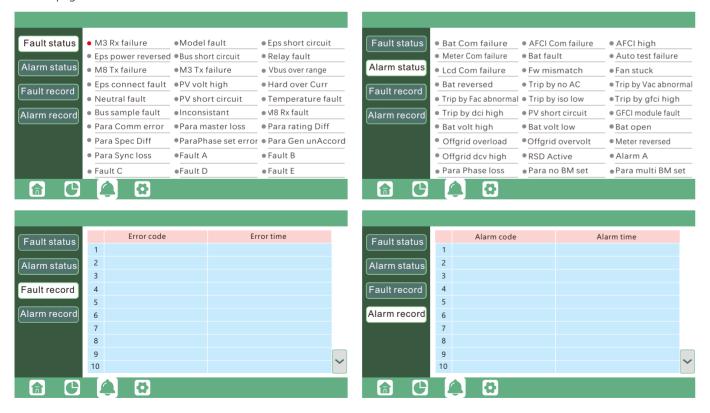

#### 4.3.2 Setting Parameters

Clicking on the gear icon at the bottom of the screen, you'll get into the parameter setting page of the inverter.

#### a. Basic settings

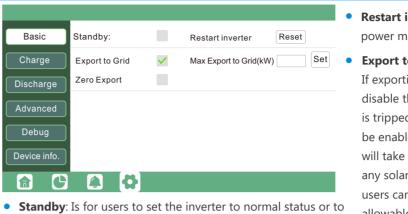

standby status. In standby status, the inverter will stop any charging or discharging operations, as well as solar-feed-in.

- **Restart inverter**: Restart the system, please note the power maybe interrupted when restarted.
- **Export to Grid**: Is for users to set a zero export function. If exporting solar power is not allowed, users need to disable the "Export to Grid" option. If users' utility meter is tripped with even a little solar export, "Zero export" can be enabled Thus the export detection and adjustment will take place every 20mS, which will effectively avoid any solar power being exported. If export is allowed, users can enable "Export to Grid" and set a maximum allowable export limit in "Max Export to Grid(kw)".

#### b. Charge setting

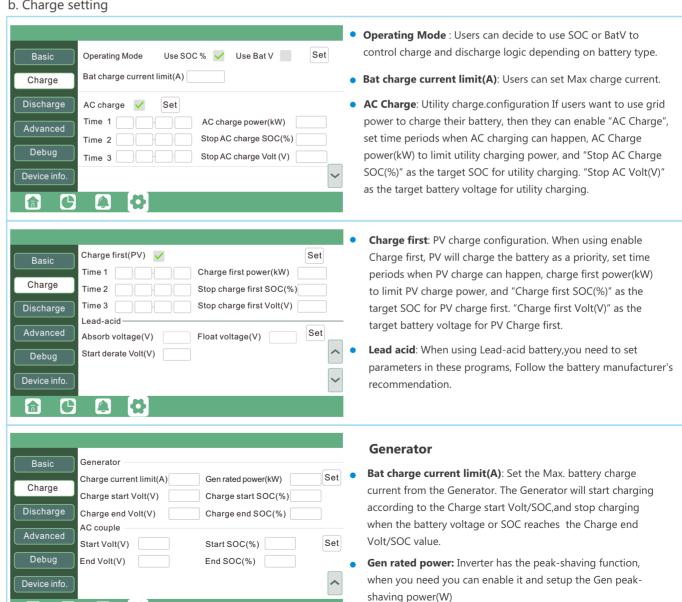

#### c. Discharge setting

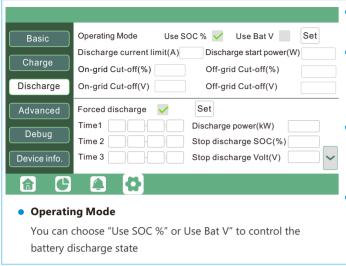

- Discharge current limit(A): The Max. discharge current from battery
- Discharge start power(W): The Min. value can be set to 50.
   When the inverter detects the import power is higher than this value, battery start discharging, otherwise battery will keep standby
- On-grid Cut-off(%) and Off-grid Cut-off(%)
   /On-grid Cut-off(V) and Off-grid Cut-off(V):

End of discharge SOC/Cut off voltage in on-grid and off-grid condition respectively.

Forced discharge: Settings for battery force discharge within certain time period. In the preset time period, the inverter will discharge battery at the power set by "discharge power", until battery SOC or voltage reaches "Stop discharge "value.

#### d. Advanced setting

Advanced setting is mainly by installer after installation.

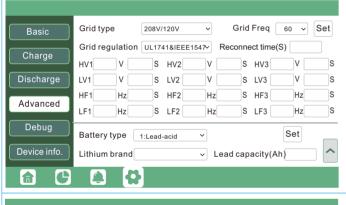

- Grid type: You can choose by yourself,240/120V, 208/120V
- Battery type: No battery, lead-acid or lithium-ion.
- If lead-acid battery is selected, please input correct battery capacity
- If lithium-ion battery is selected, please choose the battery brand in the Lithium brand drop down list.

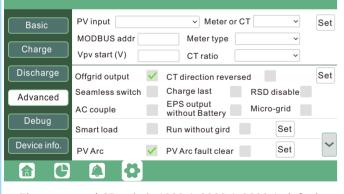

The supported CT ratio is 1000:1, 2000:1, 3000:1. default CT ratio is 3000:1. If 3rd party CT is to be used, please ensure its CT ratio is one of them, and set it accordingly. The battery brand in the Lithium brand drop down list.

- Meter type: Please select it according to the meter that's to be installed.
- Charge last: When users want to us solar power in the order of loads -- grid export -- battery charging.
- Offgrid output: It is for users to set if the inverter provides backup power or not when the grid is lost. If users want the load to be seamlessly transferred to the inverter backup power, "Seamless switch" must be enabled. If customers don't have a battery installed yet, but still wish to have inverter backup power with only solar panels connected, "PV Grid Off" can be enabled to use solar power to supply load when the grid fails or load-shedding happens. Micro-grid: only needs to be set when the generator is connected to the inverter's grid port. With this option enabled, the inverter will use AC power to charge the battery and won't export any power through the grid port if AC power is present at the inverter's grid port.
- CT direction reversed: If the CTs are in a wrong direction which will cause the display to show incorrect information and features of the inverter will not function correctly, the installer can modify it by selecting it(only for direction not CT 1 or CT 2 placement), there is no need to reconnect the CTs and no need to go change it physically, in the order of loads--grid export--battery charging.

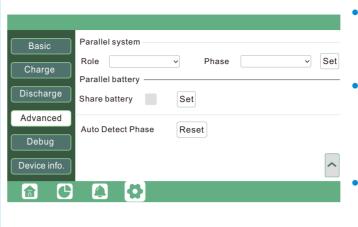

- Role: The Role setting of the parallel system. It is set to
   1 phase master by default. In a parallel system, only one
   inverter is allowed to be set as Master, and the others are
   all Slaves.
- Phase: This is the phase code setting of the EPS output.
   The system will automatically detect the phase sequence of the inverter (consistent with the phase sequence of the connected Grid mains) and display on the inverter after it is connected to the grid
- Share battery: When the inverter is connected as a
  parallel system, all inverters need to share the battery,
  and set the "Share Battery" to "Enable" at the same time

# NOTICE

#### Notic

- (1) All setting of parallel inverters need to be done in Standby or Fault Mode
- (2) If the system is connected to a lithium battery, the host of the lithium battery needs to communicate with the inverter which is set as Master in the parallel system.
- (3) Please keep all the setting are same for each inverter in the parallel system on the LCD or Web monitor

# 4.4 Start-up and shut down the inverter

#### 4.4.1 Start up the inverter

- Step 1. Turn on the battery system firstly, then turn on the built-in the battery breaker.
- Step2. Make sure the PV voltage of the strings are higher than 120V, and check if the inverter works in PV charge or PV charge back-up mode.
- Step3. Turn on the built-in load breaker.
- Step3. Make sure step1and 2 above work properly before turning on the grid power or generator breaker, and check if the inverter can go to bypass mode and on-grid mode normally.

#### 4.4.2 Shut down the inverter

Danger: Do not disconnect the battery, PV and AC input power under load.

If there is emergency issue, and you have to shut down the inverter, please follow the steps as below.

- Step1. Turn off the Grid breaker of the inverter.
- Step2. Switch off the load breaker.
- Step3. Turn off PV breaker and then battery breaker, waiting for the LCD to go off.

(35)

# 5. Troubleshooting & Maintenance

# 5.1 Regular Maintenance

#### • Inverter Maintenance

- a. Check the inverter every 6 months or 1 year to verify if there are damages on cables, accessories, terminals and the inverter itself.
- b. Check the inverter every 6 months to verify if the operating parameter is normal and there is no abnormal heating or noise from the inverter.
- c. Check the inverter every 6 months to confirm there is nothing that covers the inverter heat sink, if there is, shut-down the inverter and clear the heat sink.

#### • Battery Maintenance

Follow the manufacturer's requirements on maintenance. When you carry out these works on batteries, please make sure to fully shut-down the inverter for safety consideration.

# 5.2 LED Displays

| LED                  | Display       | Description               | Suggestion                   |
|----------------------|---------------|---------------------------|------------------------------|
| Constant LED         | Solid lit ——— | Working normally          |                              |
| Green LED            | Flashing      | Firmware upgrading        | Wait till upgrading complete |
| Yellow LED Solid lit |               | Warning, inverter working | Need troubleshooting         |
| Red LED              | Solid lit ——— | Fault, inverter stop work | Need troubleshooting         |

# 5.3 Troubleshooting Based On LCD Displays

Once there is any warning or fault occurring, users can troubleshoot according to the LED status and the warning/fault information on the LCD.

#### 1. Fault on the LCD

If the dot on the left of fault item is red, it means the fault is active. When it is grey, it means the fault is defective.

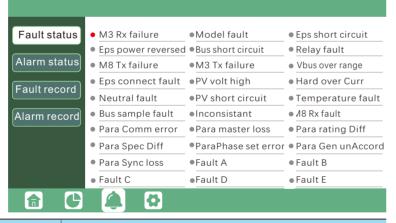

| Fault             | Meaning                                                 | Troubleshooting                                                                                                    |  |
|-------------------|---------------------------------------------------------|----------------------------------------------------------------------------------------------------|--|
| M3 Rx failure     | M3 microprocessor fails to receive data from DSP        | Restart inverter, if the error still exists, contact                                                                                                    |  |
| Model fault       | Incorrect model value                                   | your supplier.                                                                                                    |  |
| Eps short circuit | Inverter detected short-circuit on EPS output terminals | Check if the L1, L2 and N wires are connected correctly at inverter EPS output port;      Disconnect the EPS breaker to see if fault remains. If fault persists, contact your supplier. |  |

| Eps power reversed | Inverter detected power flowing into EPS port                             |                                                                                                    |  |
|--------------------|---------------------------------------------------------------------------|----------------------------------------------------------------------------------------------------|--|
| Bus short circuit  | DC Bus is short circuited                                                 |                                                                                                    |  |
| Relay fault        | Relay abnormal                                                            | Restart inverter, if the error still exists, contact                                                                                                    |  |
| M8 Tx failure      | DSP fails to receive data from M8 microprocessor                          | your supplier.                                                                                                    |  |
| M3 Tx failure      | DSP fails to receive data from M3 microprocessor                          |                                                                                                    |  |
| Vbus over range    | DC Bus voltage too high                                                   | Please check if the PV string voltage is within the inverter specification. If string voltage is within range, and this fault still appears, contact your supplier.                                                                                                    |  |
| Eps connect fault  | EPS port and grid port are connected mixed up                             | Check if the wires on EPS port and grid port are connected correctly. If the error exists, contact your supplier.                                                                                                    |  |
| PV volt high       | PV voltage is too high                                                    | Please check if the PV string voltage is within the inverter specification. If string voltage is within range, and this fault still appears, contact your supplier.                                                                                                    |  |
| Hard over curr     | Hardware level over current protection triggered                          | Restart inverter, if the error still exists, contact your supplier.                                                                                                    |  |
| Neutral fault      | Voltage between N and PE is greater than 30V                              | Check if the neutral wire is connected correctly.                                                                                                    |  |
| PV short circuit   | Short circuit detected on PV input                                        | Disconnect all PV strings from the inverter. If the error persists, contact your supplier.                                                                                                    |  |
| Temperature fault  | Heat sink temperature too high                                            | Install the inverter in a place with good ventilation and having no direct sunlight. If the installation site is okay, please check if the NTC connector inside the inverter is loose.                                                                                                    |  |
| Bus sample fault   | Inverter detected DC bus voltage lower than PV input voltage              |                                                                                                    |  |
| Inconsistant       | Sampled grid voltage values of DSP and M8 microprocessor are inconsistent | Restart inverter, if the error still exists, contact your supplier.                                                                                                    |  |
| M8 Rx fault        | M8 microprocessor fails to receive data from DSP                          |                                                                                                    |  |
| Para Comm error    | Parallel communication abnormal                                           | 1.Please check whether the connection of the parallel cable is loose, please connect the parallel cable correctly 2.Please check and make sure the PIN status of CAN communication cable from the first to the end inverter rightle.                                                                                                    |  |
| Para master loss   | No master in the Parallel system                                          | 1.If a master has been configured in the system, the fault will be automatically removed after the master works. If s you can ignore it.  2.If a master has not been configured in the system, and there are only slaves in the system, please set the master first. Note: For single unit running system, the role of the inverter should be set as "1 phase master" |  |
|                    |                                                                           |                                                                                                    |  |

37

| Para rating Diff     | Rated power of parallel inverters are inconsistent | Please confirm that the rated power of all inverters are the same, or you can contact service to confirm                                                                                                    |
|----------------------|----------------------------------------------------|----------------------------------------------------------------------------------------------------|
| Para Phase set error | Incorrcet setting of phase in parallel             | Please confirm that the wiring of the parallel system is correct first.  In this case, then connect each inverter to the grid, the system will automatically detect the phase sequence, and the fault will be automatically resolved after the phase sequence is detected. |
| Para Gen un Accord   | Inconsistent generator connect in parallel         | Some inverters are connected to generators, some are not. please confirm that all inverters in parallel are connected to generators together or none of them are connected to generators                                                                                   |
| Para sync loss       | Parallel inverter fault                            | Restart inverters, if the error still exists, contact your supplier                                                                                                    |

#### 2. Alarm on the LCD

If the dot on the left of fault item is yellow, it means the fault is active. When it is grey, it means the fault is defective.

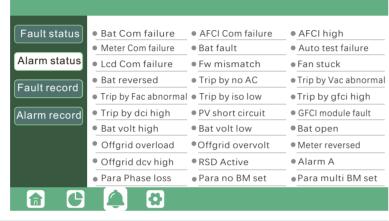

| Alarm             | Meaning                                        | Troubleshooting                                                                                                    |
|-------------------|------------------------------------------------|----------------------------------------------------------------------------------------------------|
| Bat com failure   | Inverter fails to communicate with battery     | Check if communication cable is correct, and if you have chosen the correct battery brand on inverter LCD. If all is correct but this error persists, please contact your supplier.                                                                              |
| AFCI com failure  | Inverter fails to communicate with AFCI module | Restart inverter, if the error persists, contact your supplier.                                                                                                    |
| AFCI high         | PV arc fault is detected                       | Check each PV string for correct open circuit voltage and short circuit current. If the PV strings are in good condition, please clear the fault on inverter LCD.                                                                                                |
| Meter com failure | Inverter fails to communicate with the meter   | Check if the communication cable is connected correctly and in good condition.      Restart inverter. If the fault persists, contact your supplier.                                                                                                    |
| Bat Fault         | Battery cannot charge or discharge             | 1.Check the battery communication cable for correct pinout on both inverter and battery end; 2. Check if you have chosen an incorrect battery brand; 3. Check if there is fault on battery's indicator. If there is fault, please contact your battery supplier. |

| Auto test failure | Auto test failed                                              | Only applied to Italy model                                                                                                    |  |
|-------------------|---------------------------------------------------------------|----------------------------------------------------------------------------------------------------|--|
| Lcd com failure   | LCD fails to communicate with M3 microprocessor               |                                                                                                    |  |
| Fwm mismatch      | Firmware version mismatch between the microprocessors         | Restart inverter. If fault still exists, contact your supplier.                                                                                                    |  |
| Fan stuck         | Cooling fan(s) are stuck                                      |                                                                                                    |  |
| Trip by gfci high | Inverter detected leakage current on AC side                  | 1.Check if there is ground fault on grid and load side; 2.Restart inverter. If the fault remains, contact your supplier.                                                                                                    |  |
| Trip by dci high  | Inverter detected high DC injection current on grid port      | Restart inverter. If the fault remains, contact your supplier.                                                                                                    |  |
| PV short circuit  | Inverter detected short circuited PV input                    | 1.Check if each PV string is connected correctly;     2.Restart inverter. If the fault remains, contact     your supplier.                                                                                                    |  |
| GFCI module fault | GFCI module is abnormal                                       | Restart inverter. If fault still exists, contact your supplier.                                                                                                    |  |
| Bat volt high     | Battery voltage too high                                      | Check if battery voltage exceeds 59.9V, battery voltage should be within inverter specification.                                                                                                    |  |
| Bat volt low      | Battery voltage too low                                       | Check if battery voltage is under 40V, battery voltage should be within inverter specification.                                                                                                    |  |
| Bat open          | Battery is disconnected from inverter                         | Check battery breaker or battery fuse.                                                                                                    |  |
| Offgrid overload  | Overload on EPS port                                          | Check if load power on inverter EPS port is within inverter specification.                                                                                                    |  |
| Offgrid overvolt  | EPS voltage is too high                                       | Restart inverter. If fault still exists, contact your upplier.                                                                                                    |  |
| Meter reversed    | Meter is connected reversely                                  | Check if meter communication cable is connected correctly on inverter and meter side.                                                                                                    |  |
| Offgrid dcv high  | High DC voltage component on EPS output when running off-grid | Restart inverter. If fault still exists, contact your supplier.                                                                                                    |  |
| RSD Active        | Rapid shutdown activated                                      | Check if the RSD switch is pressed.                                                                                                    |  |
| Para phase loss   | Phase losing in parallel system                               | Please confirm that the wiring of the inverter is correct. If the master is set to 3 Phase master, the number of parallel inverters needs to be ≥3. (And the grid input of each inverter should be connect with Grid L1,L2,L3 rightly). If the master is set to 2x 208 master, the number of parallel inverters needs to be ≥2. (And the grid input of each inversed should be connected with Grid L1,L2,L3 rightly) |  |
| Para no BM set    | Master isn't set in the parallel system                       | Please set one of the inverters in the parallel system as the master                                                                                                    |  |
| Para multi BM set | Multiple Masters have been set in the parallel system         | There are at least two inverters set as Master in theparallel system, please keep one Master and the other set as Slave                                                                                                    |  |
|                   |                                                               |                                                                                                    |  |

(39)

# 5.4 Fan replacement

Please check and clean the fans regularly. The recommended period is 6 months.

Please replace the fan following up the below diagram if there is problem with the fans. Turn off the system and wait for more than 5 minutes before disassembling the machine.

a. Loosen the screws and remove them

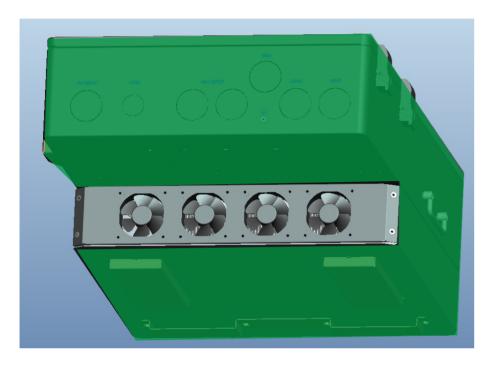

b. Remove the fan fixing

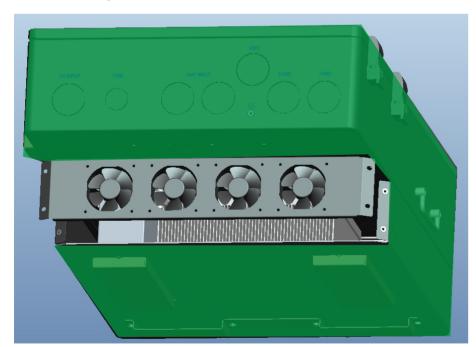

c. Pull out the fan bracket completely, and use a soft brush to clean the fan or replace a damaged fan.

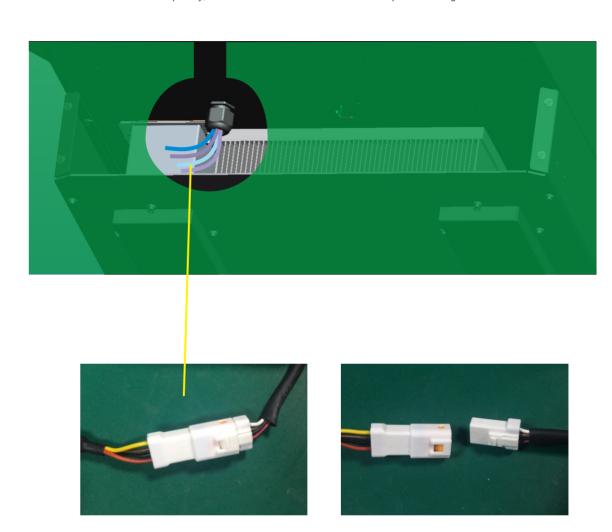

- d. Remove the fan and replace it
- e. After the fan is installed, follow the steps just now to push back and assemble it back

(41)

# 6. Annex1: Technical Data

#### 6.1 Remote control inverter on/off and modify parameter settings

The inverter have the following functions: Remote receive message from the utility or its agent to start or shutdown inverter; Remote receive message from the utility or its agent to complete parameter setting, enable or disable the functions in accordance to Rule21. The control software: Wlocal can be obtained from the equipment provider.

#### Wlocal software instructions

1. First, the computer is connected to the serial port, then run the Wlocal software, click "connect" to connect, after the connection is OK, you can read and set the data.

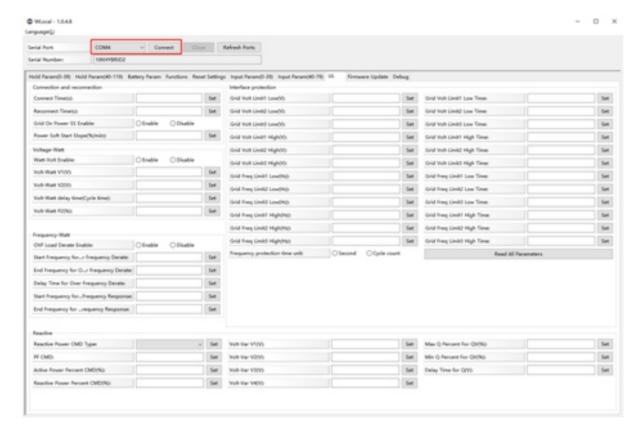

2. click"layout" and Choose "UL" Page

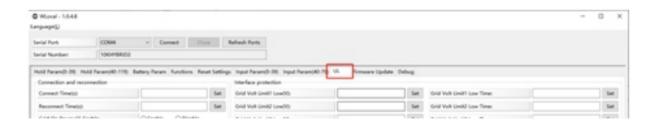

3. In this page, can activation the Rule21 function. Setting the value in the corresponding blank. Before setting, you can read the default value first, and then set the parameter of the function that needs to be modified according to the parameter setting range provided in the next chapter 8.2

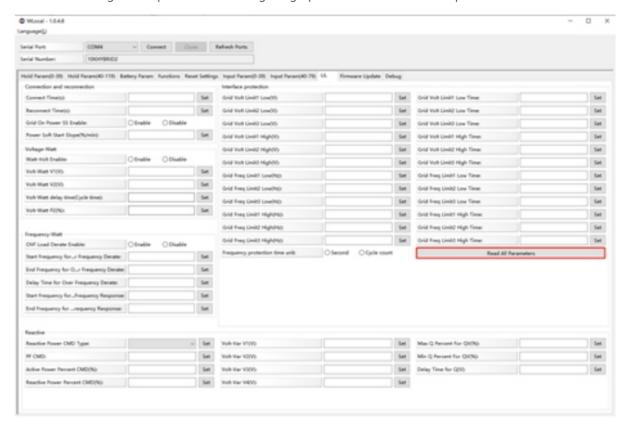

# 6.2 Parameter setting according to Rule21

#### 6.2.1 Enter service setting

| Parameter name            | Default Value | Minimum<br>Adjustable Range | Maximum<br>Adjustable Range |
|---------------------------|---------------|-----------------------------|-----------------------------|
| Permit service            | Enable        | N/A                         | N/A                         |
| Applicable voltage low    | 91.7%Vnom     | 91.7%Vnom                   | 91.7%Vnom                   |
| Applicable voltage high   | 105%Vnom      | 105%Vnom                    | 106%Vnom                    |
| Applicable frequency low  | 59.5Hz        | 59.0Hz                      | 59.9Hz                      |
| Applicable frequency high | 60.1Hz        | 60.1Hz                      | 61.0Hz                      |
| Connection delay time     | 300s          | 1s                          | 600s                        |
| Reconnection delay time   | 300s          | 1s                          | 600s                        |
| Ramp rate                 | 20%Pn/min     | 6000%Pn/min                 | 6%Pn/min                    |

Ramp rate: When normal startup, the output power rise is 1%~100%, the maximum output current/section is adjustable

(43)

# 6.2.2 High Voltage and Low Voltage Trip

| Required settings<br>in accordance<br>with UL 1741 SA | Parameter name             | Default<br>Value | Minimum<br>Adjustable Range | Maximum<br>Adjustable Range |
|-------------------------------------------------------|----------------------------|------------------|-----------------------------|-----------------------------|
| High voltage 2 HV2                                    | Grid Volt Limit2 High(V)   | 120%Vnom         | Fixed at 120%Vnom           | Fixed at 120%Vnom           |
| riigii voitage 2 riv2                                 | Grid Volt Limit2 High Time | 160ms            | Fixed at 160ms              | Fixed at 160ms              |
| 11°-1                                                 | Grid Volt Limit1 High(V)   | 110%Vnom         | 110%Vnom                    | 120%Vnom                    |
| High voltage 1 HV1                                    | Grid Volt Limit1 High Time | 13s              | 1s                          | 13s                         |
|                                                       | Grid Volt Limit1 Low(V)    | 88%Vnom          | 0%Vnom                      | 88%Vnom                     |
| Low voltage 1 LV1                                     | Grid Volt Limit1 Low Time  | 21s              | 2s                          | 50s                         |
| Low voltage 2 LV2                                     | Grid Volt Limit2 Low(V)    | 50%Vnom          | 0%Vnom                      | 50%Vnom                     |
| Low voitage 2 LV2                                     | Grid Volt Limit2 Low Time  | 2s               | 160ms                       | 21s                         |

Note: When setting the protection time, it needs to be converted into the number of cycles of the corresponding frequency;

# 6.2.3 High Frequency and Low Frequency Trip

| Required settings<br>in accordance<br>with UL 1741 SA | Parameter name             | Default<br>Value | Minimum<br>Adjustable Range | Maximum<br>Adjustable Range |
|-------------------------------------------------------|----------------------------|------------------|-----------------------------|-----------------------------|
| 11; ab 5 an an an 2 1152                              | Grid Freq Limit2 High(V)   | 62.0Hz           | 61.8Hz                      | 66.0Hz                      |
| High Frequency 2 HF2                                  | Grid Freq Limit2 High Time | 160ms            | 160ms                       | 1000s                       |
| High Fraguency 1 HE1                                  | Grid Freq Limit1 High(V)   | 61.2Hz           | 61.0Hz                      | 66.0Hz                      |
| High Frequency 1 HF1                                  | Grid Freq Limit1 High Time | 300s             | 180s                        | 1000s                       |
| Low Frequency 1 LF1                                   | Grid Freq Limit1 Low(V)    | 58.5Hz           | 50.0Hz                      | 59.0Hz                      |
| Low Frequency 1 LF1                                   | Grid Freq Limit1 Low Time  | 300s             | 180                         | 1000s                       |
| L F                                                   | Grid Freq Limit2 Low(V)    | 56.5Hz           | 50.0Hz                      | 57.0Hz                      |
| Low Frequency 2 LF2                                   | Grid Freq Limit2 Low Time  | 160ms            | 160ms                       | 1000s                       |

Note: When setting the protection time, it needs to be converted into the number of cycles of the c orresponding frequency;

#### 6.2.4 Specified Power factor (SPF)

The reactive power is controlled as a function if a specified power factor  $\cos \varphi$ 

| Parameter name             | Default Value | Minimum<br>Adjustable Range | Maximum<br>Adjustable Range |
|----------------------------|---------------|-----------------------------|-----------------------------|
| Constant Power Factor Mode | Disable       | N/A                         | N/A                         |
| Under-excited/Over-excited | Under-excited | Under-excited               | Over-excited                |
| Constant Power Factor      | 1             | 0.8                         | 1                           |

Note: Use the selected method to set Under-excited/Over-excited

# 6.2.5 Voltage / Var Mode (Q(V))

The reactive power is controlled as a function of the grid voltage. The parameterize-action is carried out by means of a reactive power/voltage characteristic curve. The absolute value of Q1 and Q4 are the same.

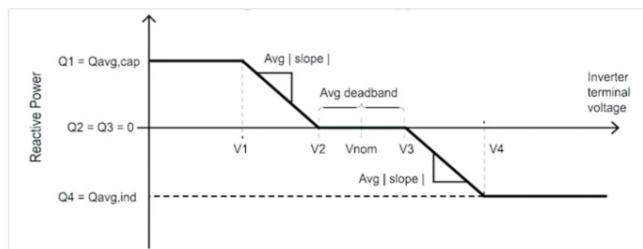

| Parameter name                    | Default Value                   | Minimum<br>Adjustable Range         | Maximum<br>Adjustable Range      |
|-----------------------------------|---------------------------------|-------------------------------------|----------------------------------|
| Voltage-Reactive<br>Power Mode    | Disable                         | N/A                                 | N/A                              |
| Vref                              | 100%Vnom                        | 95%Vnom                             | 105%Vnom                         |
| Autonomous VRef adjustment Enable | Disable                         | N/A                                 | N/A                              |
| Vref adjustment time constant     | 300s                            | 300s                                | 5000s                            |
| V2                                | Vref-2%Vnom                     | Vref-3%Vnom                         | 100%Vnom                         |
| Q2                                | 0                               | -60% of nameplate<br>apparent power | 60% of nameplate apparent power  |
| V3                                | Vref+2%Vnom                     | 100%Vnom                            | Vref+3%Vnom                      |
| Q3                                | 0                               | -60% of nameplate apparent power    | 60% of nameplate apparent power  |
| V1                                | Vref-8%Vnom                     | Vref-18%Vnom                        | V2-2%Vnom                        |
| Q1                                | 44% of nameplate apparent power | -60% of nameplate<br>apparent power | 60% of nameplate apparent power  |
| V4                                | Vref+8%Vnom                     | Vref+18%Vnom                        | V3+2%Vnom                        |
| Q4                                | 44% of nameplate apparent power | -60% of nameplate<br>apparent power | 60% of nam eplate apparent power |
| Open Loop<br>Response Time        | 5s                              | 1s                                  | 90s                              |

45)

#### 6.2.6 Active Power-Reactive Power Mode (Q(P))

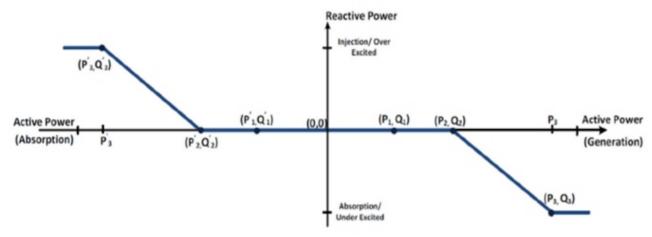

| Parameter name                      | Default Value                   | Minimum<br>Adjustable Range      | Maximum<br>Adjustable Range     |
|-------------------------------------|---------------------------------|----------------------------------|---------------------------------|
| Active Power-Reactive<br>Power Mode | Disable                         | N/A                              | N/A                             |
| P3                                  | 100%Pn                          | P2+10%Pn                         | 100%Pn                          |
| P2                                  | 50%Pn                           | 40%Pn                            | 80%Pn                           |
| P1                                  | 0%Pn                            | 0%Pn                             | P2-10%Pn                        |
| Q1                                  | 0                               |                                  |                                 |
| Q2                                  | 0                               | -60% of nameplate apparent power | 60% of nameplate apparent power |
| Q3                                  | 44% of nameplate apparent power | apparent power                   | apparent power                  |

Note: P1, P2, P3 and P1', P1', P1' are Y-axis symmetrical relationship, Q1, Q2, Q3 and Q1', Q2', Q3' are X-axis symmetrical relationship, no need to set P1', P1', P1', Q1', Q2', Q3';

#### 6.2.7 Constant Reactive Power Mode

| Parameter name                  | Default Value                   | Minimum<br>Adjustable Range | Maximum<br>Adjustable Range     |
|---------------------------------|---------------------------------|-----------------------------|---------------------------------|
| Constant Reactive<br>Power Mode | Disable                         | N/A                         | N/A                             |
| Under-excited/<br>Over-excited  | Under-excited                   | Under-excited               | Over-excited                    |
| Constant Reactive Power         | 44% of nameplate apparent power | 0                           | 60% of nameplate apparent power |

Note: Use the selected method to set Under-excited/Over-excited

# 6.2.8 Frequency-Watt (FW)

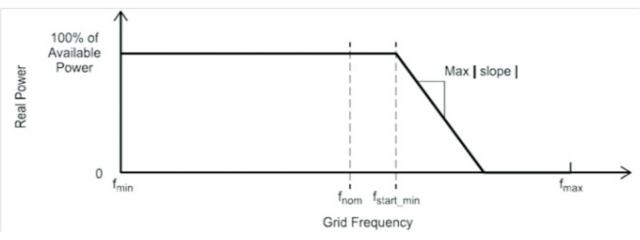

| Parameter name                 | Default Value | Minimum<br>Adjustable Range | Maximum<br>Adjustable Range |
|--------------------------------|---------------|-----------------------------|-----------------------------|
| Frequency-Active<br>Power Mode | Disable       | N/A                         | N/A                         |
| Overfrequency<br>Droop dbOF    | 0.036Hz       | 0.017Hz                     | 1Hz                         |
| Underfrequency<br>Droop dbUF   | 0.036Hz       | 0.017Hz                     | 1Hz                         |
| Overfrequency<br>Droop kOF     | 0.05          | 0.02                        | 0.07(for HECO)              |
| Underfrequency<br>Droop kUF    | 0.05          | 0.02                        | 0.07(for HECO)              |
| Open Loop<br>Response Time     | 0             | 200ms                       | 10s                         |

Note: When setting the protection time, it needs to be converted into the number of cycles of the corresponding frequency;

# 6.2.9 Voltage-Watt (VW)

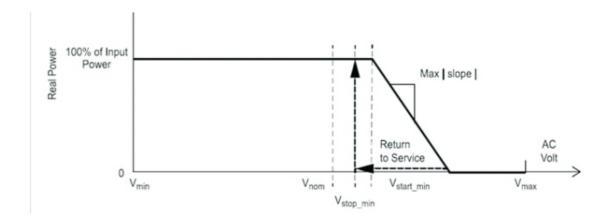

When the grid voltage exceeds V1, the output active power varies with the grid voltage.

| Parameter name               | Default Value                                                                                 | Minimum<br>Adjustable Range | Maximum<br>Adjustable Range |
|------------------------------|-----------------------------------------------------------------------------------------------|-----------------------------|-----------------------------|
| Voltage-Active<br>Power Mode | Disable                                                                                       | N/A                         | N/A                         |
| V1                           | 106%Vnom                                                                                      | 105%Vnom                    | 109%Vnom                    |
| P1                           | Ppre-disturbance (for active power output at the time voltage exceeds V1 in p.u. of Prated)   | N/A                         | N/A                         |
| V2                           | 1.1*Un                                                                                        | 1.04*Vn                     | 1.10*Vn                     |
| P2                           | Pmin (for Advanced Inverters<br>that can only inject active power,<br>Pmin should approach 0) | N/A                         | N/A                         |
| Open Loop<br>Response Time   | 105                                                                                           | 0.5\$                       | 60\$                        |

Note: When setting the protection time, it needs to be converted into the number of cycles of the corresponding frequency;

# 6.2.10 Active power limit mode

| Parameter name          | Default Value | Minimum<br>Adjustable Range | Maximum<br>Adjustable Range |
|-------------------------|---------------|-----------------------------|-----------------------------|
| Active power limit mode | Enable        | N/A                         | N/A                         |
| Maximum Active Power(%) | 100           | 0                           | 100                         |

# 6.3 Test parameter tolerances

| Parameter      | Units                     | Default Tolerance<br>of Measurement |
|----------------|---------------------------|-------------------------------------|
| Voltage        | Volts                     | ±1%Urated                           |
| Current        | Amps                      | ±1%Urated                           |
| Power          | Watts                     | ±1%Urated                           |
| Reactive Power | VA                        | ±5%Srated                           |
| Power Factor   | Displacement power factor | ±0.01                               |
| Frequency      | Hz                        | ±0.05                               |
| Response Time  | Seconds                   | 1                                   |
| Time accuracy  | Total time                | 0.1%                                |

# 7. Annex2: Lithium Brand Reference

| Num | Lithium Brand<br>Displayed on LCD | The Battery Brand |
|-----|-----------------------------------|-------------------|
| 0   | Lithium_0                         | Standard Battery  |
| 1   | Lithium_1                         | HINA Battery      |
| 2   | Lithium_2                         | Pylon Battery     |
| 3   | Lithium_3                         | Shoto             |
| 4   | Lithium_4                         | UZ Energy         |
| 5   | Lithium_5                         | GSL1 Battery      |
| 6   | Lithium_6                         | Lux Protocol      |
| 7   | Lithium_7                         | Hubble            |
| 8   | Lithium_8                         | Dyness            |
| 9   | Lithium_9                         | Zetara            |
| 10  | Lithium_10                        | Freedom Won       |
| 11  | Rsvd                              | Rsvd              |
| 12  | Lithium_12                        | Blue Nova         |
| 13  | Lithium_13                        | SHINWA            |
| 14  | Lithium_14                        | GREEN             |
| 15  | Lithium_15                        | Murata            |
| 16  | Rsvd                              | Rsvd              |
| 17  | Lithium_17                        | Rsvd              |
| 18  | Lithium_18                        | Fortress          |
| 19  | Lithium_19                        | Sunwoda           |
| 20  | Rsvd                              | Rsvd              |

 $oxed{49}$ 

| PV Input data                                                                                                    | I2K                                                                                                    |
|----------------------------------------------------------------------------------------------------|----------------------------------------------------------------------------------------------------|
| Max. usable input current(A)                                                                                                    | 25/15/15                                                                                                    |
| Max. short circuit input current(A)                                                                                                    | 31/19/19                                                                                                    |
| Start input voltage(V)                                                                                                    | 100                                                                                                    |
| Startup voltage(V)                                                                                                    | 140                                                                                                    |
| Full power MPPT voltage range(V)                                                                                                    | 230-500                                                                                                    |
| DC nominal voltage(V) MPPT tracker                                                                                                    | 360                                                                                                    |
| DC voltage range(V)                                                                                                    | 100-600                                                                                                    |
| MPP operating voltage range(V)                                                                                                    | 120-500                                                                                                    |
| Max. power(W)                                                                                                    | 18000                                                                                                    |
| Number of MPPT                                                                                                    | 3                                                                                                    |
| Inputs per MPPT                                                                                                    | 2/1/1                                                                                                    |
| AC Grid output data                                                                                                    |                                                                                                    |
| Nominal Output Current(A)                                                                                                    | 50                                                                                                    |
| Max. Output Current(A)                                                                                                    | 50                                                                                                    |
| Rated voltage(V)                                                                                                    | 240                                                                                                    |
| Operating voltage range(V)                                                                                                    | 180-270                                                                                                    |
| Continuous power output(W)                                                                                                    | @240V12000/@208V10400                                                                                                    |
| Operating frequency(Hz)                                                                                                    | 60                                                                                                    |
| Operating frequency range(Hz)                                                                                                    | 55-65                                                                                                    |
| Phase shift                                                                                                    | 0.99@full load                                                                                                    |
| Reactive power adjust range                                                                                                    | -0.8∼+0.8 leading Adjustable                                                                                                    |
| THDI                                                                                                    | <3%                                                                                                    |
| Sync inrush curent(A)                                                                                                    | 35                                                                                                    |
| UPS AC output data                                                                                                    |                                                                                                    |
| <u> </u>                                                                                                    | 50                                                                                                    |
| Nominal output current(A)                                                                                                    | 50                                                                                                    |
| Nominal output voltage(V)                                                                                                    | [240][120/240][120/208]                                                                                                    |
| Continuous output power(VA)                                                                                                    | @240V 12000/@208V 10400                                                                                                    |
| Operating frequency(Hz)                                                                                                    | 60                                                                                                    |
| Peak power(VA)                                                                                                    | 2xPn, 0.5s                                                                                                    |
| THDV                                                                                                    | <3%                                                                                                    |
| Switching Time                                                                                                    | <20                                                                                                    |
| Efficiency                                                                                                    |                                                                                                    |
| Max. Efficiency @ PV to grid                                                                                                    | 97.5%                                                                                                    |
| Max. Efficiency @ battery to grid                                                                                                    | 94%                                                                                                    |
| CEC Efficiency                                                                                                    | 96.9%                                                                                                    |
| Battery data                                                                                                    |                                                                                                    |
| Type                                                                                                    | Lead-acid battery/Lithium battery                                                                                                    |
| Max. charge current(A)                                                                                                    | 250                                                                                                    |
| Max. discharge current(A)                                                                                                    | 250                                                                                                    |
| Nominal voltage(V)                                                                                                    | 48                                                                                                    |
| Voltage range(V)                                                                                                    | 40-60                                                                                                    |
|                                                                                                    | TU-0U                                                                                                    |
| General Data                                                                                                    |                                                                                                    |
| Integrated disconnect                                                                                                    | DC switch                                                                                                    |
|                                                                                                    |                                                                                                    |
| Reverse polarity protection                                                                                                    | Yes                                                                                                    |
| DC switch rating for each MPPT                                                                                                    | Yes                                                                                                    |
| DC switch rating for each MPPT Output over-voltage protection varistor                                                                                                    | Yes<br>Yes                                                                                                    |
| DC switch rating for each MPPT Output over-voltage protection varistor Output over current protection                                                                                                    | Yes<br>Yes<br>Yes                                                                                                    |
| DC switch rating for each MPPT Output over-voltage protection varistor Output over current protection Ground fault monitoring                                                                                                    | Yes<br>Yes<br>Yes<br>Yes                                                                                                    |
| DC switch rating for each MPPT Output over-voltage protection varistor Output over current protection Ground fault monitoring Grid monitoring                                                                                                    | Yes<br>Yes<br>Yes<br>Yes                                                                                                    |
| DC switch rating for each MPPT Output over-voltage protection varistor Output over current protection Ground fault monitoring                                                                                                    | Yes Yes Yes Yes Yes Yes Yes                                                                                                    |
| DC switch rating for each MPPT Output over-voltage protection varistor Output over current protection Ground fault monitoring Grid monitoring Pole sensitive leakage current Monitoring unit AFCI                                                                                                    | Yes Yes Yes Yes Yes Yes Yes Yes Yes Yes                                                                                                    |
| DC switch rating for each MPPT Output over-voltage protection varistor Output over current protection Ground fault monitoring Grid monitoring Pole sensitive leakage current Monitoring unit AFCI RSD                                                                                                    | Yes Yes Yes Yes Yes Yes Yes Yes Yes Yes                                                                                                    |
| DC switch rating for each MPPT Output over-voltage protection varistor Output over current protection Ground fault monitoring Grid monitoring Pole sensitive leakage current Monitoring unit AFCI RSD Dimensions(mm)                                                                                                    | Yes Yes Yes Yes Yes Yes Yes Yes Yes Yes                                                                                                    |
| DC switch rating for each MPPT Output over-voltage protection varistor Output over current protection Ground fault monitoring Grid monitoring Pole sensitive leakage current Monitoring unit AFCI RSD Dimensions(mm) Weight(kg)                                                                                                    | Yes Yes Yes Yes Yes Yes Yes Yes Yes Yes                                                                                                    |
| DC switch rating for each MPPT Output over-voltage protection varistor Output over current protection Ground fault monitoring Grid monitoring Pole sensitive leakage current Monitoring unit AFCI RSD Dimensions(mm) Weight(kg) Degree of protection                                                                                                    | Yes Yes Yes Yes Yes Yes Yes Yes Yes Yes                                                                                                    |
| DC switch rating for each MPPT Output over-voltage protection varistor Output over current protection Ground fault monitoring Grid monitoring Pole sensitive leakage current Monitoring unit AFCI RSD Dimensions(mm) Weight(kg) Degree of protection Cooling concept                                                                                                    | Yes Yes Yes Yes Yes Yes Yes Yes Yes Yes                                                                                                    |
| DC switch rating for each MPPT Output over-voltage protection varistor Output over current protection Ground fault monitoring Grid monitoring Pole sensitive leakage current Monitoring unit AFCI RSD Dimensions(mm) Weight(kg) Degree of protection                                                                                                    | Yes Yes Yes Yes Yes Yes Yes Yes Yes Yes                                                                                                    |
| DC switch rating for each MPPT Output over-voltage protection varistor Output over current protection Ground fault monitoring Grid monitoring Pole sensitive leakage current Monitoring unit AFCI RSD Dimensions(mm) Weight(kg) Degree of protection Cooling concept                                                                                                    | Yes Yes Yes Yes Yes Yes Yes Yes Yes YES YES SES YES YES NES 870*520*285mm(34.2*20.5*11.2inch) 55kg(96.8 lbs) NEMA4X / IP 65 FAN                      |
| DC switch rating for each MPPT Output over-voltage protection varistor Output over current protection Ground fault monitoring Grid monitoring Pole sensitive leakage current Monitoring unit AFCI RSD Dimensions(mm) Weight(kg) Degree of protection Cooling concept Topology                                                                                                    | Yes Yes Yes Yes Yes Yes Yes Yes Yes YES YES STES  870*520*285mm(34.2*20.5*11.2inch) 55kg(96.8 lbs) NEMA4X / IP 65 FAN Transformer-less 0-100% <2000m |
| DC switch rating for each MPPT Output over-voltage protection varistor Output over current protection Ground fault monitoring Grid monitoring Pole sensitive leakage current Monitoring unit AFCI RSD Dimensions(mm) Weight(kg) Degree of protection Cooling concept Topology Relative humidity                                                                                         | Yes Yes Yes Yes Yes Yes Yes Yes Yes YES YES STES 870*520*285mm(34.2*20.5*11.2inch) 55kg(96.8 lbs) NEMA4X / IP 65 FAN Transformer-less 0-100%         |
| DC switch rating for each MPPT Output over-voltage protection varistor Output over current protection Ground fault monitoring Grid monitoring Pole sensitive leakage current Monitoring unit AFCI RSD Dimensions(mm) Weight(kg) Degree of protection Cooling concept Topology Relative humidity Altitude(m)                                                                             | Yes Yes Yes Yes Yes Yes Yes Yes Yes YES YES STES  870*520*285mm(34.2*20.5*11.2inch) 55kg(96.8 lbs) NEMA4X / IP 65 FAN Transformer-less 0-100% <2000m |
| DC switch rating for each MPPT Output over-voltage protection varistor Output over current protection Ground fault monitoring Grid monitoring Pole sensitive leakage current Monitoring unit AFCI RSD Dimensions(mm) Weight(kg) Degree of protection Cooling concept Topology Relative humidity Altitude(m) Operating temperature range (°C)                                            | Yes Yes Yes Yes Yes Yes Yes Yes Yes Yes                                                                                                    |
| DC switch rating for each MPPT Output over-voltage protection varistor Output over current protection Ground fault monitoring Grid monitoring Pole sensitive leakage current Monitoring unit AFCI RSD Dimensions(mm) Weight(kg) Degree of protection Cooling concept Topology Relative humidity Altitude(m) Operating temperature range (°C) Noise emission(dB)                         | Yes  Yes  Yes  Yes  Yes  Yes  Yes  Yes                                                                                                    |
| DC switch rating for each MPPT Output over-voltage protection varistor Output over current protection Ground fault monitoring Grid monitoring Pole sensitive leakage current Monitoring unit AFCI RSD Dimensions(mm) Weight(kg) Degree of protection Cooling concept Topology Relative humidity Altitude(m) Operating temperature range (°C) Noise emission(dB) Internal consumption(W) | Yes Yes Yes Yes Yes Yes Yes Yes Yes Yes                                                                                                    |

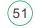

| Notes |  |
|-------|--|
|       |  |
|       |  |
|       |  |
|       |  |
|       |  |
|       |  |
|       |  |
|       |  |
|       |  |
|       |  |
|       |  |
|       |  |
|       |  |
|       |  |
|       |  |
|       |  |
|       |  |
|       |  |
|       |  |
|       |  |
|       |  |
|       |  |
|       |  |
|       |  |
|       |  |
|       |  |
|       |  |
|       |  |
|       |  |
|       |  |
|       |  |
|       |  |
|       |  |
|       |  |
|       |  |
|       |  |
|       |  |
|       |  |